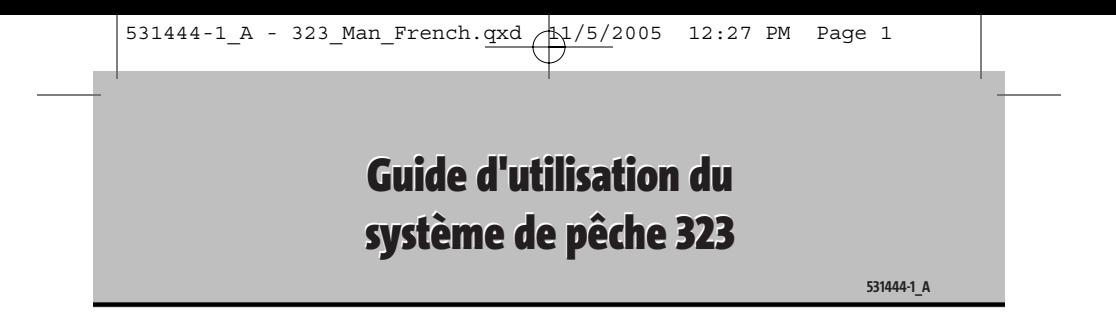

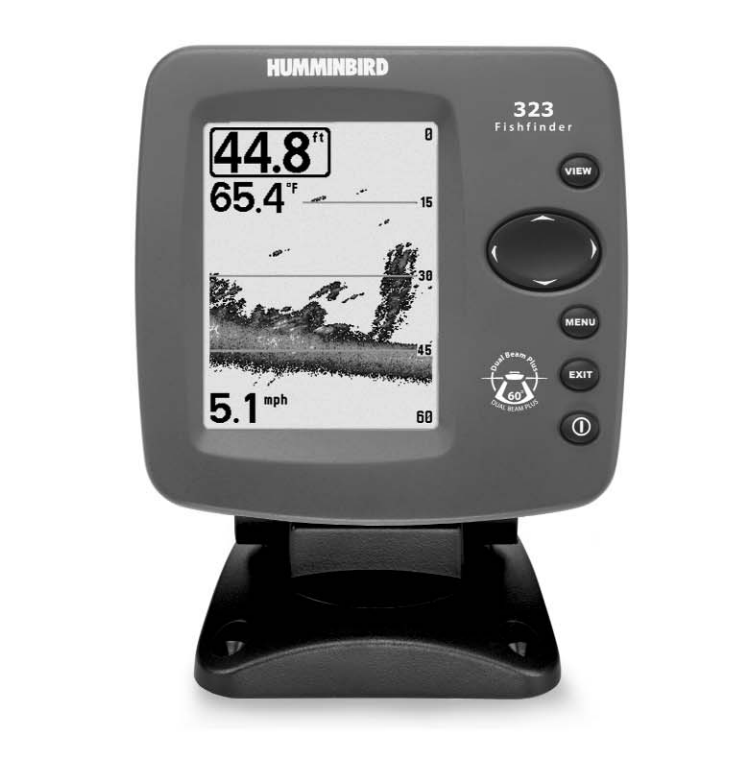

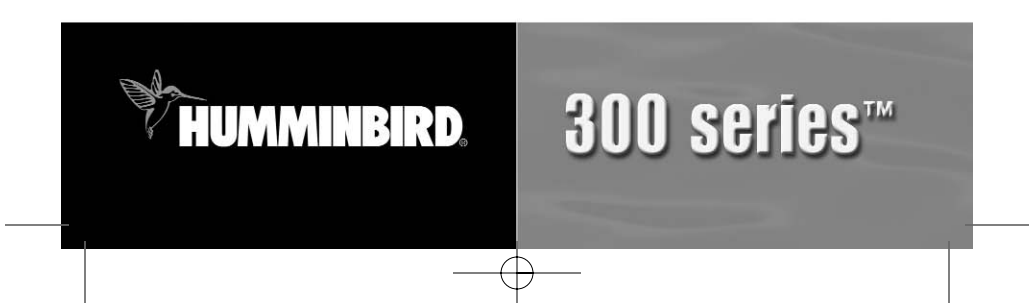

#### **Merci !**

Merci d'avoir choisi Humminbird®, le chef de file dans le secteur des sondeurs de poissons aux États-Unis. Humminbird® a bâti sa réputation en créant et en fabriquant des équipements marins de haute qualité et très fiables. Votre appareil Humminbird® a été conçu pour pouvoir être utilisé sans problèmes, quelles que soient les conditions, même dans les milieux marins les plus hostiles. Dans l'éventualité peu probable où votre appareil Humminbird® aurait besoin de réparations, nous offrons une garantie pièces et main d'œuvre exclusive - gratuite pendant la première année, et disponible à un taux raisonnable après la période initiale d'un an. Pour plus de détails, voir le bon de garantie de votre système. Nous vous invitons à lire attentivement ce Manuel de l'utilisateur, afin de profiter pleinement de toutes les fonctions et applications de votre produit Humminbird®.

Communiquez avec notre Centre de ressources pour la clientèle au 1-800-633-1468 ou visitez notre site Web **www.humminbird.com.**

*AVERTISSEMENT ! Cet appareil ne devrait en aucun cas être utilisé comme instrument de navigation afin de prévenir les collisions, l'échouage, les dommages au bateau ou les blessures aux passagers. Lorsque le bateau est en mouvement, la profondeur de l'eau peut varier trop rapidement pour vous laisser le temps de réagir. Avancez toujours très lentement si vous soupçonnez la présence de bas fonds ou d'obstacles submergés.*

*AVERTISSEMENT ! La réparation et/ou le démontage de cet appareil électronique doit être effectué uniquement par un personnel d'entretien autorisé. Toute modification du numéro de série et/ou réparation par un personnel non autorisé entraînera l'annulation de la garantie. La manipulation et/ou le démontage de cet appareil pourrait entraîner une exposition au plomb sous forme de soudure.*

*AVERTISSEMENT ! Ce produit contient du plomb, un produit chimique reconnu par l'état de la Californie comme pouvant causer le cancer, des défauts de naissance et d'autres toxicités reproductives.*

© 2005 Humminbird®, USA. Tous droits réservés.

#### **Table des matières**

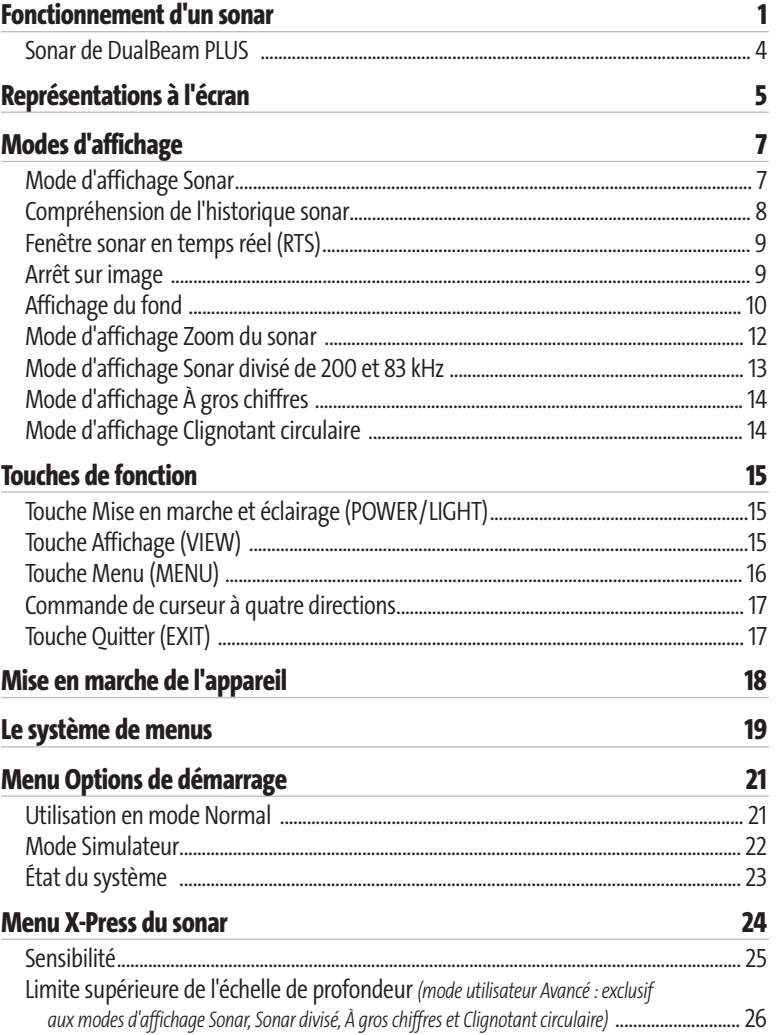

# **Table des matières**

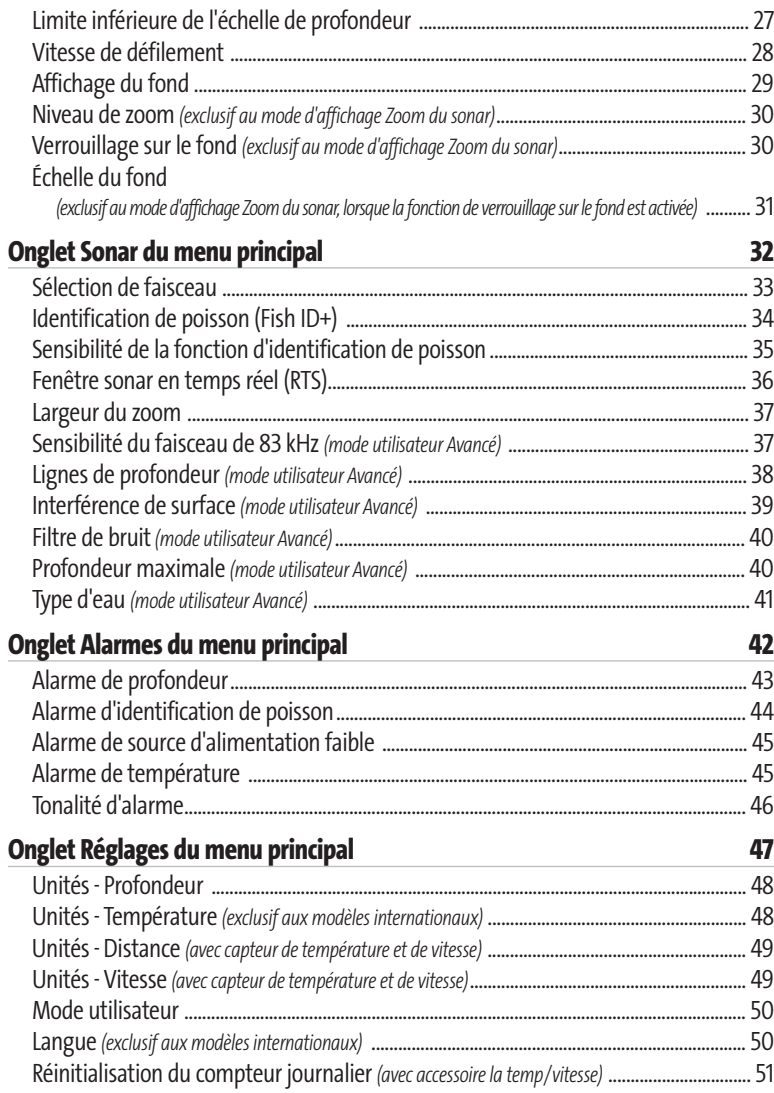

# **Table des matières**

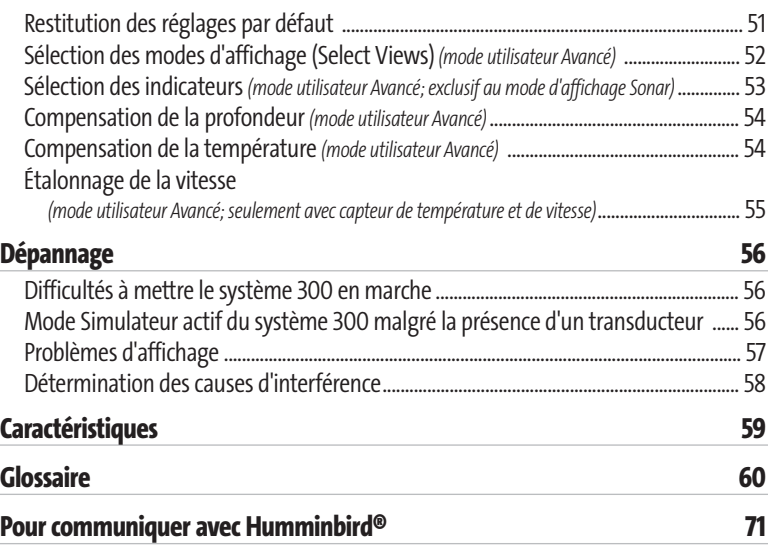

*REMARQUE : Les fonctions citées dans la table des matières qui indiquent « exclusif aux modèles internationaux » ne sont offertes que sur nos produits en vente à l'extérieur des États-Unis, par nos distributeurs internationaux autorisés. Pour obtenir une liste de nos distributeurs internationaux autorisés, veuillez visiter notre site Web www.humminbird.com ou communiquer avec notre Centre de ressources pour la clientèle au 1-800-633-1468 afin de trouver l'emplacement d'un distributeur dans votre région.*

*REMARQUE : Les fonctions citées dans la table des matières qui indiquent « seulement avec capteur de température et de vitesse » nécessitent l'achat de l'accessoire vendu séparément. Vous pouvez visiter notre site Web www.humminbird.compour commander de l'accessoire en ligne ou communiquer avec notre Centre de ressources pour la clientèle au 1-800-633-1468.*

#### **Fonctionnement d'un sonar**

La technologie du sonar est basée sur les ondes sonores. Les systèmes de pêche de la série 300 transmettent une onde sonore en vue de calculer la profondeur directement sous le transducteur et de déterminer la structure, le profil et la composition du fond.

Votre système de série 300 calcule le délai entre la transmission de l'onde sonore et sa réflexion sur un objet pour en déterminer la distance. Il interprète ensuite la réflexion du signal pour déterminer l'emplacement, la taille et la composition de l'objet.

Le sonar est très rapide. Une onde sonore peut voyager de la surface jusqu'à 70 m (240 pi) de profondeur et revenir en moins de 1/4 de seconde. Il est donc improbable que votre embarcation puisse devancer le signal sonar.

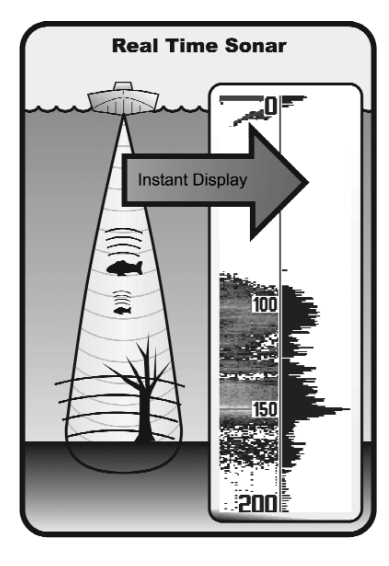

Le terme SONAR est un acronyme de l'expression anglaise « SOund and NAvigation Ranging ». La technologie sonar utilise des pulsations sonores précises (appelées « impulsions ») émises dans l'eau dans un faisceau ayant la forme d'une goutte d'eau.

Les pulsations sonores sont réfléchies par le fond et les objets dans l'eau, comme les poissons et autres éléments submergés. Les retours sont ensuite affichés sur l'écran à cristaux liquides. Chaque fois qu'une nouvelle donnée est reçue, les anciennes se déplacent le long de l'écran, ce qui crée un effet de défilement.

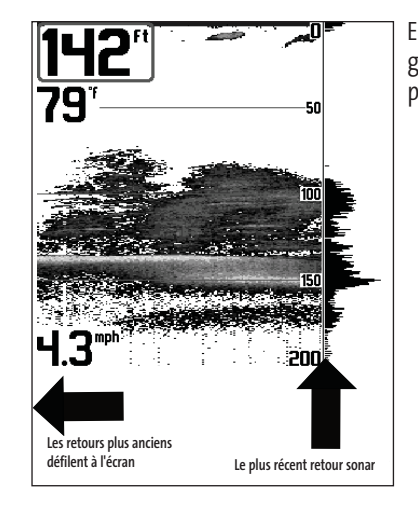

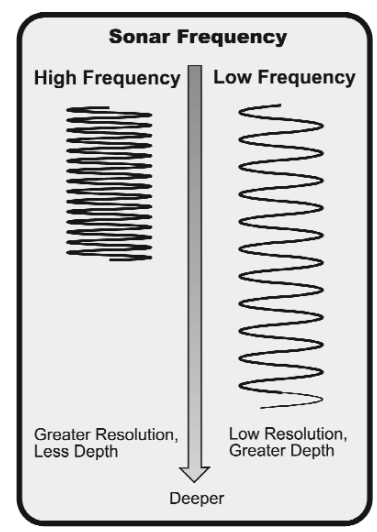

Les pulsations sonores sont transmises à diverses fréquences, selon l'application. Les fréquences très élevées (455 kHz) sont utilisées pour obtenir une grande définition, mais leur effet est limité par la profondeur. Les fréquences élevées (200 kHz) sont normalement utilisées dans les appareils sonar visant le grand public, qui offrent un bon équilibre entre le rendement en profondeur et la résolution. Quant aux basses fréquences (83 kHz), elles sont normalement utilisées pour sonder à une plus grande profondeur.

En juxtaposant tous les retours sonar, un graphique facile à interpréter du fond, des poissons et de la structure apparaît à l'écran.

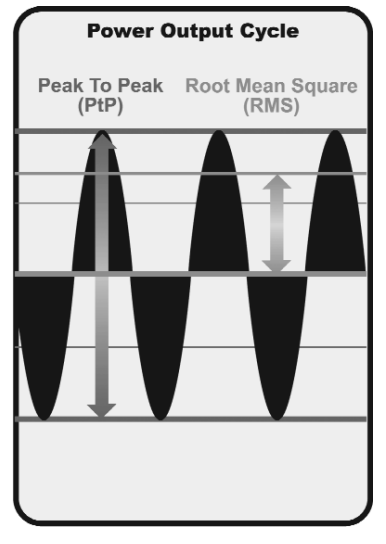

La puissance de sortie est la quantité d'énergie produite par l'émetteur sonar. Elle est généralement mesurée en utilisant deux méthodes :

- La **valeur efficace** (ou valeur quadratique moyenne) est une mesure de la puissance de sortie pendant toute la durée du cycle de transmission.
- La méthode de **crête à crête** mesure la puissance de sortie aux points les plus élevés.

Les avantages d'une plus grande puissance de sortie se reflètent dans la capacité de l'appareil à détecter de plus petits objets à de plus grandes distances, à contrer le bruit, à offrir un meilleur rendement à grande vitesse et à fonctionner à une profondeur accrue.

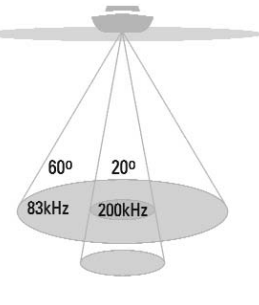

60 Degree Total Coverage

 $\dddot{ }$  Bottom Coverage = 1 x Depth

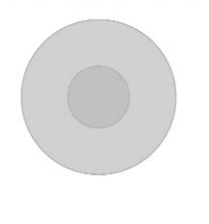

#### **Sonar de DualBeam PLUS**

Les modèles de système de pêche de la série 300 sont livrés avec un système sonar à double faisceau DualBeam PLUS de 200 kHz et 83 kHz, balayant une grande couverture (60°). Le sonar à double faisceau dispose d'un faisceau central concentré de 20°, enveloppé d'un second faisceau de 60° étendant la couverture à une zone égale à la profondeur. Dans 6 m (20 pi) d'eau, le faisceau large couvre une zone de 6 m. Le faisceau central de 20° pointe vers le fond pour vous montrer la structure et la couverture végétale. Le faisceau large de 60° sert à détecter les poissons dans la zone de couverture étendue. Les retours de sonar DualBeam PLUS peuvent être regroupés, visualisés séparément ou comparés en les visualisant côte à côte. La technologie à double faisceau DualBeam PLUS convient parfaitement pour une vaste gamme de conditions, de l'eau peu profonde à l'eau très profonde, en eau douce comme en eau salée. La capacité de profondeur dépend de certains facteurs tels que la dureté du fond, les conditions de l'eau et la façon dont le transducteur est installé.

# **Représentations à l'écran**

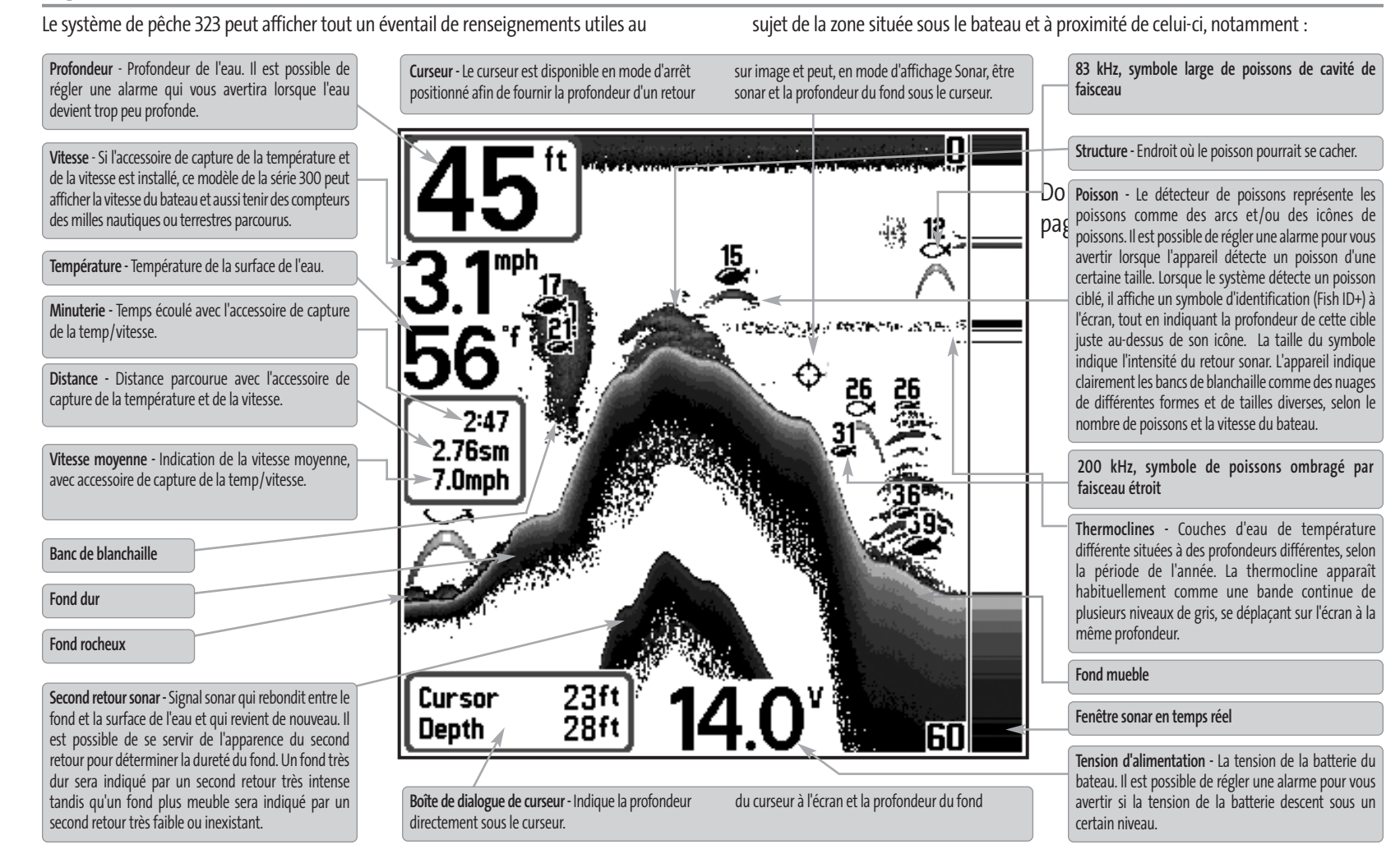

*REMARQUE : Les entrées de cet affichage qui indiquent avec sonde thermique/détecteur de vitesse ne sont disponibles que si l'un accessoire est branché au Systéme de péche de série 300.* 

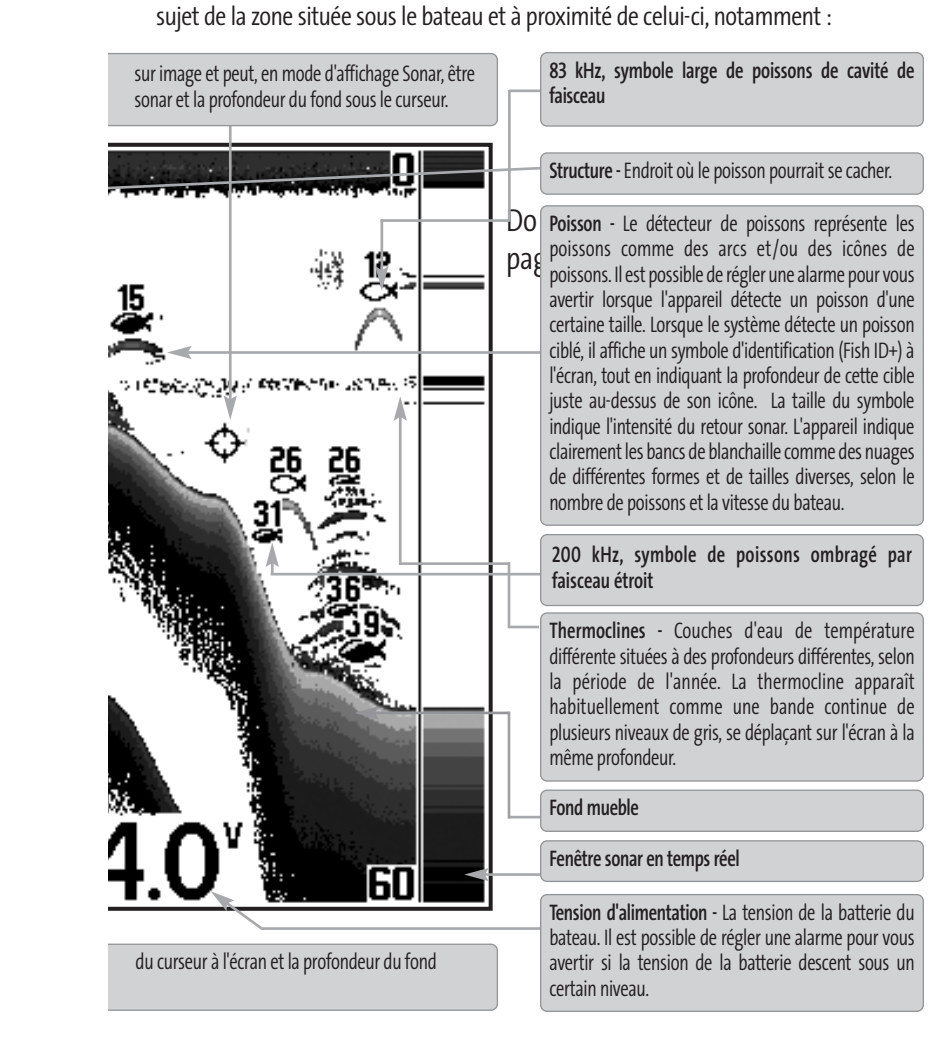

*REMARQUE : Les entrées de cet affichage qui indiquent avec sonde thermique/détecteur de vitesse ne sont disponibles que si l'un accessoire est branché au Systéme de péche de série 300.* 

Do Not print this page

this is not a mistake, it's for the printing process

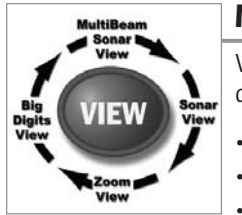

### **Modes d'affichage**

Voici les modes d'affichage offerts par votre système de pêche de série 300 :

- Mode d'affichage Sonar
- Mode d'affichage Zoom
- Mode d'affichage Sonar divisé de 200 et 83 kHz
- Mode d'affichage À gros chiffres
- Mode d'affichage Clignotant circulaire.

Le mode d'affichage **Sonar** est le mode par défaut. Lorsque vous appuyez sur la touche Affichage (VIEW), le système affiche les modes d'affichage disponibles un à un. Lorsque vous appuyez sur la touche Quitter (EXIT), le système affiche les modes d'affichage disponibles un à un, mais en ordre inverse. Tout mode d'affichage peut être ajouté ou supprimé de la rotation en effectuant ce choix à partir de l'onglet Affichages du menu principal.

*REMARQUE : Lorsque vous modifiez un réglage du menu qui influe sur les retours sonar, l'écran est rafraîchi immédiatement (vous n'avez donc pas à quitter le menu pour que les modifications s'appliquent à l'écran). Il est possible, grâce au menu X-Press, de commuter rapidement entre deux modes d'affichage en passant, par exemple, de la représentation par niveaux de gris inverses au mode d'identification de structure.*

# **Mode d'affichage Sonar**

Le mode d'affichage Sonar fournit un tracé historique des retours sonar. La profondeur est toujours affichée. Les indicateurs de température et de vitesse s'affichent automatiquement si l'accessoire approprié est branché. Les retours les plus récents s'affichent du côté droit de la fenêtre et, avec l'apport des nouvelles données, les plus anciennes se déplacent vers la gauche. Un indicateur numérique de la profondeur est affiché dans le coin supérieur gauche. Une échelle de profondeur avec des indicateurs des limites supérieure et inférieure apparaît sur la bordure droite de la fenêtre, en mode d'affichage Sonar. L'échelle indique la distance entre la surface et une profondeur suffisante pour afficher le fond. L'échelle de profondeur est sélectionnée automatiquement afin de garder le fond visible à l'écran. Vous pouvez par contre la régler manuellement (voir le menu *X-Press du sonar*). Il existe cinq autres indicateurs numériques affichant des renseignements provenant des accessoires vendus séparément.

Ces zones d'information peuvent être personnalisées afin d'afficher uniquement l'information désirée (voir l'onglet *Réglages du menu principal - Sélection des indicateurs*).

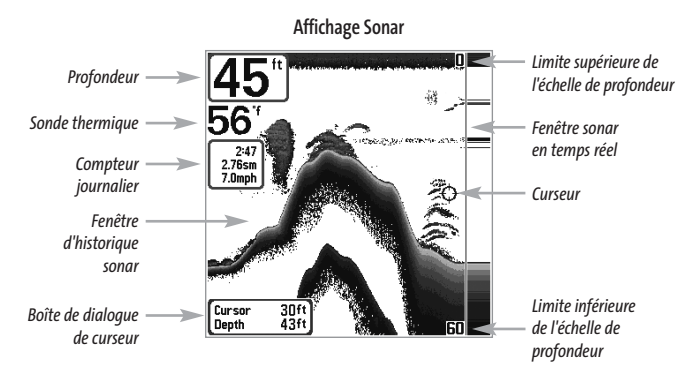

*REMARQUE : Si l'indicateur de profondeur clignote, cela signifie que l'appareil a des difficultés à localiser le fond. Ceci se produit habituellement lorsque le transducteur est hors de l'eau, lorsque le bateau est en eau trop profonde, lorsqu'il se déplace trop rapidement ou lors de tout autre événement empêchant l'appareil de recevoir des données continues.*

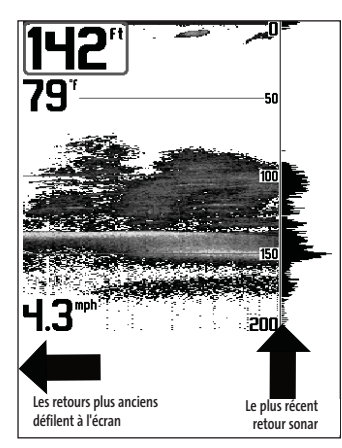

# **Compréhension de l'historique sonar**

Il s'avère important de comprendre ce qui est représenté à l'écran du système de pêche de série 300. L'écran N'affiche PAS une véritable représentation en trois dimensions de ce qui se trouve sous l'eau. Chaque bande de données verticale reçue par la tête de commande et reportée à l'écran représente ce qui a été détecté par le sonar à un moment donné. Comme le bateau ainsi que les cibles (poissons) peuvent être en mouvement, les retours ne montrent qu'un intervalle de temps particulier où les objets ont été détectés, et non l'emplacement exact de ces objets relativement aux autres objets affichés à l'écran.

# **Fenêtre sonar en temps réel [RTS]**

Une **fenêtre sonar en temps réel (RTS)** s'affiche sur le côté droit de l'écran en mode d'affichage Sonar seulement. La fenêtre sonar en temps réel est toujours rafraîchie le plus rapidement possible, selon les conditions de profondeur, et montre seulement les retours du fond, de la structure et des poissons dans la zone de couverture du transducteur. Elle indique la profondeur et l'intensité d'un retour sonar.

La **fenêtre sonar en temps réel étroite** indique l'intensité sonar en affichant des niveaux de gris. Les niveaux de gris utilisés correspondent au réglage des niveaux de gris pour l'affichage du fond utilisés dans la fenêtre de l'historique sonar (par ex., niveaux de gris inverses [Inverse], identification de structure [Structure ID], ligne blanche [WhiteLine], fond noir [Bottom Black]). La profondeur du retour sonar est indiquée par l'emplacement vertical du retour sur l'échelle de profondeur de l'écran.

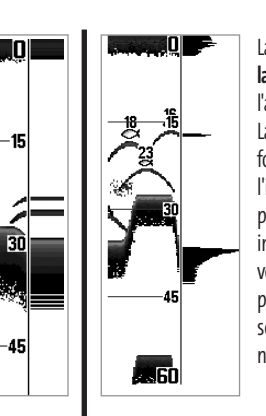

La **fenêtre sonar en temps réel large** indique l'intensité sonar à l'aide d'un diagramme à barres. La longueur des retours reportés fournit une indication quant à l'intensité du retour. La profondeur du retour sonar est indiquée par l'emplacement vertical du retour sur l'échelle de profondeur de l'écran. La fenêtre sonar en temps réel large n'utilise pas les niveaux de gris.

# **Affichage du fond**

À mesure que le bateau se déplace, le système porte les changements de profondeur à l'écran pour créer un **profil du fond**. Vous pouvez ensuite déterminer le type de fond à partir de la courbe des retours portés à l'écran. Un **fond dur** comme un fond de sédiments compactés ou un rocher plat apparaît comme une ligne mince en travers de l'écran. Un **fond meuble** comme de la boue ou du sable apparaît comme une ligne mince en travers de l'écran. Un **fond rocheux** a une apparence brisée et inégale.

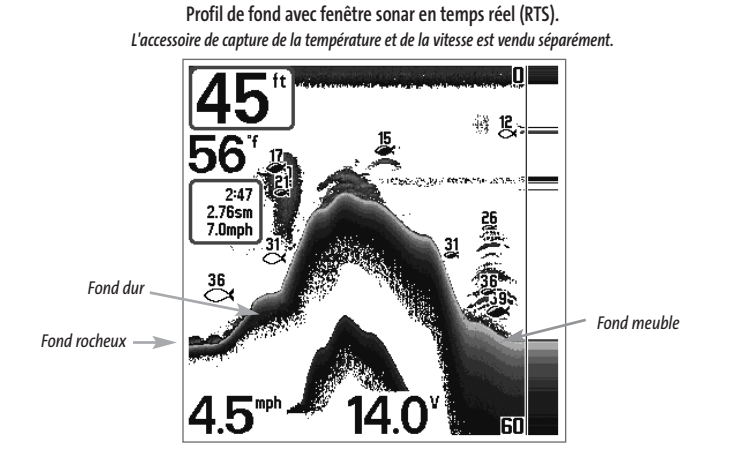

Les retours sonar du fond, de la structure et des poissons peuvent être représentés en mode **inverse** (Inverse) (valeur implicite), **ligne blanche** (WhiteLine), **identification de structure** (Structure ID) ou **fond noir** (Bottom Black). Voir le menu *X-Press du sonar : Affichage du fond*, pour obtenir de plus amples détails sur la façon de régler la visualisation du fond.

# **Arrêt sur image**

**Arrêt sur image** (« Freeze Frame ») - En appuyant sur une des touches de déplacement du curseur à quatre directions, l'image cesse de défiler à l'écran et un curseur s'y affiche. Il est alors possible, à l'aide de la commande à quatre directions, de positionner le curseur sur tout retour sonar présent à l'écran pour en afficher la profondeur. La fenêtre sonar en temps réel continue d'être rafraîchie, même en fonction d'arrêt sur image. De plus, vous pouvez visualiser les effets des modifications apportées aux réglages avec la fonction de mise à jour instantanée de l'image. Appuyez sur la touche Quitter pour sortir du mode d'arrêt sur image et celle-ci continuera à défiler à l'écran. La fonction d'arrêt sur image est disponible dans les modes d'affichage Sonar, Zoom du sonar et les modes à écran divisé de 200 et 83 kHz.

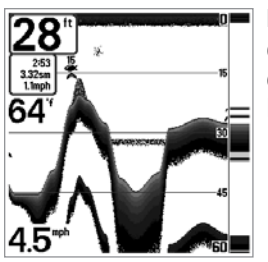

Le mode **inverse** permet d'afficher les retours faibles avec des pixels foncés et les retours forts avec des pixels plus clairs. Ceci permet de faire ressortir les signaux faibles à l'écran.

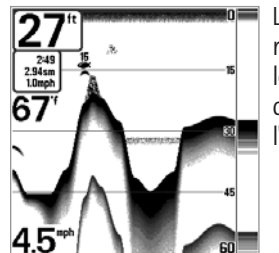

La fonction **Identification de structure** (Structure ID) représente les retours faibles comme des pixels pâles et les retours plus intenses comme des pixels foncés. De cette façon, les retours intenses sont bien visibles à l'écran.

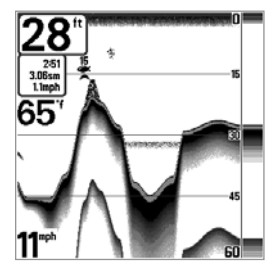

La fonction **Ligne blanche** (WhiteLine) représente les retours sonar les plus intenses en blanc, créant ainsi une ligne de contour distincte. L'avantage de cette fonction est qu'elle définit clairement le fond à l'écran.

# $28^{\frac{252}{252}}$ 55  $4.5^*$

La fonction **Fond noir** (Bottom Black) affiche tous les pixels sous le profil du fond en noir, peu importe l'intensité du signal. Cette fonction a l'avantage de fournir un contraste bien défini entre le fond et les autres retours sonar montrés à l'écran. Toutes les cibles telles que les poissons, les structures et les thermoclines seront affichées selon le mode Identification de structure.

# **Mode d'affichage Zoom du sonar**

Le **mode d'affichage Zoom du sonar** augmente la résolution de l'écran afin de séparer les retours sonar très rapprochés, comme ceux causés par un poisson en suspension près du fond ou à l'intérieur d'une structure. En mode d'affichage Zoom, l'écran est divisé afin de montrer, à droite, une tranche étroite de la vue sur toute l'échelle de profondeur, et la vue agrandie à gauche. La vue à pleine échelle à droite contient également une boîte de visualisation du zoom, montrant quelle section de la partie de droite a été agrandie dans la partie gauche de l'écran. La boîte de visualisation du zoom suit le fond dans la vue à pleine échelle.

Dès que la profondeur change, la vue de gauche se rafraîchit pour afficher une vue agrandie du fond. La boîte de visualisation du zoom montre l'emplacement de la vue agrandie par rapport à la vue à pleine échelle. Le niveau de zoom, ou niveau d'agrandissement, est affiché dans le coin inférieur gauche et peut être modifié selon les conditions (voir menu *X-Press du sonar : Niveau de zoom*). Les limites supérieure et inférieure de l'échelle de profondeur de zoom indiquent la profondeur de l'eau à l'endroit visualisé.

Il n'est pas possible de personnaliser les indicateurs numériques en mode d'affichage Sonar, donc les renseignements comme la température de l'eau et la tension de la batterie ne sont pas disponibles dans ce mode.

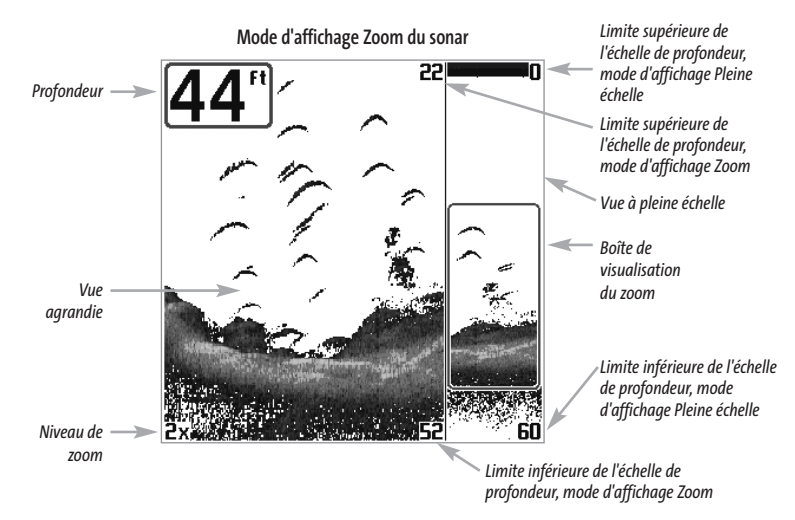

# **Mode d'affichage Sonar divisé de 200 et 83 kHz**

Le **mode d'affichage Sonar divisé** affiche les retours sonar du faisceau de 83 kHz du côté gauche de l'écran, et les retours sonar du faisceau de 200 kHz du côté droit. Un indicateur numérique de la profondeur est toujours présent dans le coin supérieur gauche de l'écran. Vous pouvez vous servir du mode d'affichage Sonar divisé pour comparer les retours sonar du faisceau large de 83 kHz à ceux du faisceau étroit de 200 kHz, en les visualisant l'un à côté de l'autre.

Il n'est pas possible de personnaliser les indicateurs numériques en mode d'affichage Sonar divisé, donc les renseignements comme la température de l'eau et la tension de la batterie ne sont pas disponibles dans ce mode.

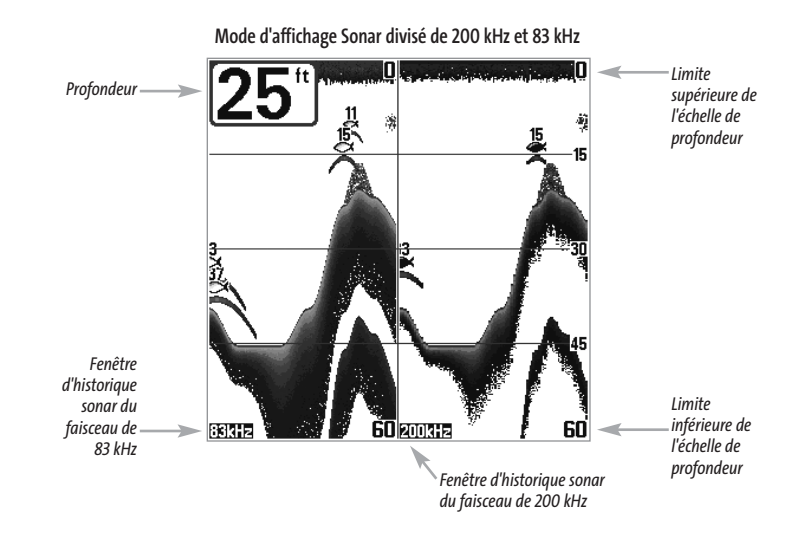

# **Mode d'affichage À gros chiffres**

Le **mode d'affichage À gros chiffres** fournit des données numériques dans un format facile à lire. La profondeur est toujours affichée. Les indicateurs de température et de vitesse ainsi que les renseignements contenus dans le journal s'affichent automatiquement si l'accessoire approprié est branché au système. Le journal affiche la distance parcourue, la vitesse moyenne et le temps écoulé depuis la dernière réinitialisation du journal. Il est impossible de personnaliser les indicateurs numériques dans le mode d'affichage À gros chiffres.

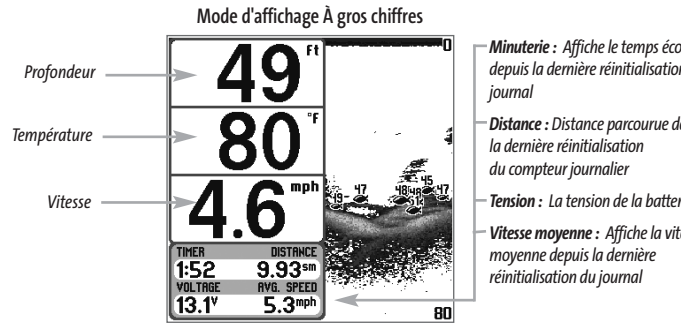

# *Minuterie : Affiche le temps écoulé depuis la dernière réinitialisation du*

*Distance : Distance parcourue depuis*

*Tension : La tension de la batterie.*

*Vitesse moyenne : Affiche la vitesse*

# **Mode d'affichage Clignotant circulaire**

Le mode d'**affichage Clignotant circulaire** affiche les retours sonar en temps réel dans le format clignotant traditionnel. La profondeur et la température sont toujours affichées. Il est impossible de personnaliser les indicateurs numériques dans le mode d'affichage Clignotant circulaire.

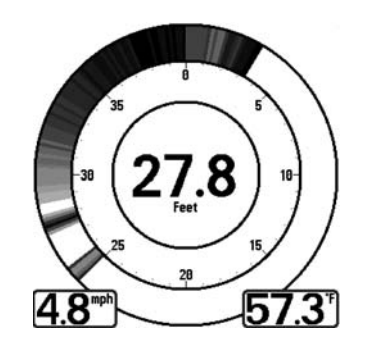

# **Touches de fonction**

L'interface utilisateur Humminbird consiste en un ensemble de touches faciles à utiliser, qui activent des modes d'affichage et des menus variés afin de vous offrir toute la souplesse et le contrôle nécessaires à une bonne expérience de pêche.

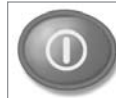

# **Touche Mise en marche et éclairage [POWER/LIGHT]**

La touche Mise en marche et éclairage (POWER/LIGHT) sert à allumer et éteindre le détecteur de poissons, et aussi à régler la fonction de rétroéclairage et le contraste de l'écran. Appuyez momentanément sur la touche Mise

en marche et éclairage afin de mettre l'unité en circuit. L'écran titre s'affiche au démarrage de l'appareil jusqu'à ce qu'il passe en mode sonar.

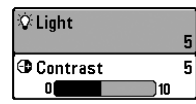

Lors de la mise sous tension du votre Système de pêche 323, l'écran est rétroéclairé, mais il s'éteindra par la suite pour conserver l'énergie. Pour allumer l'éclairage par l'arrière lorsque vous pêchez la nuit, ou pour régler le contraste de l'écran,

appuyez sur la touche Mise en marche et éclairage pour accéder au menu Éclairage et contraste. Utilisez la touche de déplacement du curseur vers le BAS pour sélectionner Éclairage et contraste, puis servez-vous des touches de déplacement du curseur de GAUCHE ou de DROITE pour en modifier les réglages. Appuyez sur la touche Quitter pour sortir du menu Éclairage et contraste.

Enfoncez et maintenez enfoncée la touche Mise en marche et éclairage pendant 3 secondes pour éteindre l'appareil. Un message s'affiche, vous informant du délai avant l'arrêt de l'appareil. Vous devriez toujours éteindre votre détecteur de poissons en appuyant sur cette touche. Ainsi, la procédure d'arrêt de l'appareil s'effectue correctement et les réglages de menu sont sauvegardés.

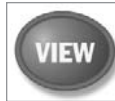

# **Touche Affichage [VIEW]**

La touche Affichage sert à parcourir les modes d'affichage disponibles. Appuyez sur la touche Affichage pour passer au prochain mode d'affichage. Appuyez à plusieurs reprises sur cette même touche pour parcourir les autres modes d'affichage disponibles. Il est possible de désactiver des modes d'affichage dans le but d'optimiser le système à vos exigences personnelles de pêche (voir l'onglet R*églages du menu principal : Sélection des modes d'affichage*, en mode utilisateur Avancé).

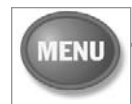

# **Touche MENU**

La touche MENU sert à accéder au système de menus.

**Menu Options de démarrage -** Appuyez sur la touche MENU au cours de la mise sous tension pour visualiser le menu des options de démarrage.

**Menu X-Press -** Appuyez sur la touche MENU une fois pour afficher le menu X-Press du sonar. Le menu X-Press vous permet d'accéder aux réglages les plus utilisés sans avoir à naviguer dans tout le système de menus. Lorsque le menu X-Press est affiché, vous pouvez utiliser les touches de déplacement du curseur vers le HAUT ou vers le BAS pour sélectionner un élément de menu particulier. Dès que vous modifiez un paramètre (à l'aide des touches de déplacement du curseur de DROITE ou de GAUCHE), le menu X-Press se réduit temporairement et l'écran se régénère s'il est affecté par le réglage que vous venez d'effectuer, de sorte que vous pouvez visualiser immédiatement les effets du changement apporté. Réactivez le menu X-Press en appuyant sur les touches de déplacement du curseur vers le HAUT ou vers le BAS.

Menu principal - Appuyez sur la touche MENU à deux reprises pour afficher le menu principal à onglets. Le menu principal est organisé en onglets afin de vous aider à trouver un menu particulier rapidement : Les onglets Alarmes, Sonar, et Réglages font partie du système de menu principal à onglets. Utilisez les touches GAUCHE et DROITE de la commande de curseur à quatre directions pour sélectionner un onglet; utilisez ensuite les touches de déplacement du curseur vers le BAS et vers le HAUT pour sélectionner un élément du menu, puis sur les touches de GAUCHE et de DROITE pour en modifier un paramètre.

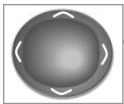

**EXIT** 

# **Commande de curseur à quatre directions**

Les multiples fonctions de la commande de curseur à quatre directions changent en fonction du contexte :

• Servez-vous des touches de déplacement du curseur vers le HAUT ou vers le BAS pour sélectionner un élément du menu, puis des touches de GAUCHE ou de DROITE pour modifier un paramètre du menu.

*REMARQUE : Les sélections de menu sont exécutées et sauvegardées immédiatement sans qu'aucune autre mesure ne soit nécessaire.*

• Dans tous les modes d'affichage Sonar, à l'exception du mode À gros chiffres, il suffit d'appuyer sur une des touches de la commande de curseur à quatre directions pour activer la fonction d'arrêt sur image, pour ensuite positionner le curseur à un endroit précis de l'écran.

# **Touche Quitter [EXIT]**

La touche Quitter (EXIT) possède de multiples fonctions :

- Si une alarme s'est déclenchée, appuyez sur la touche Quitter pour la désactiver.
- Si un onglet de menu est sélectionné, appuyez sur la touche Quitter pour sortir du système de menus et revenir à l'affichage.
- Si un menu est actif, appuyez sur la touche Quitter pour revenir au niveau précédent dans le système de menus.
- En appuyant sur la touche Quitter, vous pouvez aussi parcourir les modes d'affichage disponibles en ordre inverse.
- Si la fonction d'arrêt sur image est activée, appuyez sur la touche Quitter (EXIT) pour revenir au mode de défilement d'écran.

# **Mise en marche de l'appareil**

**HUMMINBIRD 323**

Pour mettre votre système de pêche de série 300 en circuit, appuyez sur la touche Mise en marche et éclairage (POWER/LIGHT). Un écran de démarrage s'affiche jusqu'à ce que le système de pêche se mette en fonction. Le système de pêche entrera en mode Normal s'il détecte un transducteur, sinon il passera en mode Simulateur.

#### Press MENU for Startup (

**Écran titre du modèle 323**

### **Le système de menus**

Le système de menus est divisé en modules faciles à utiliser. Voici les composantes principales du système de menus :

**Menu Options de démarrage -** Appuyez sur la touche MENU au cours de la mise sous tension pour visualiser le menu des options de démarrage.

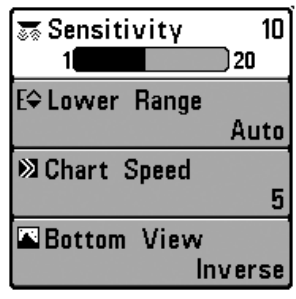

**Menu X-Press -** Le menu X-Press vous permet d'accéder aux réglages modifiés le plus souvent sans devoir naviguer dans tout le système de menus. Appuyez sur la touche MENU une fois pour afficher le menu X-Press. Lorsque vous sélectionnez un élément du menu X-Press, ce menu se réduit pour ne laisser que l'élément de menu à l'écran. Utilisez les touches de déplacement du curseur vers le haut ou vers le bas pour réactiver le menu X-Press.

**Menu X-Press**

*REMARQUE : Les options du menu X-Press varient selon le mode d'affichage actif au moment où vous appuyez sur la touche MENU. Elle varient également en fonction du mode utilisateur choisi.*

**Onglets du menu principal -** Les menus utilisés moins fréquemment sont regroupés dans le système du menu principal. Le menu principal regroupe les onglets suivants pour vous aider à trouver un élément de menu particulier : Alarmes, Sonar,et Réglages.

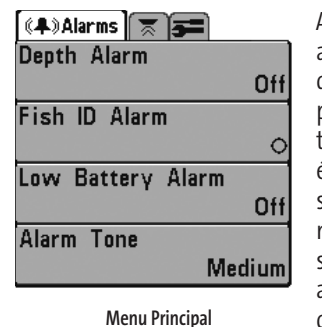

**Mode Utilisateur Normal** 

Appuyez sur la touche MENU à deux reprises pour afficher le menu principal, utilisez les touches de déplacement du curseur de GAUCHE et de DROITE pour sélectionner un onglet, utilisez ensuite les touches du HAUT ou du BAS pour sélectionner un élément de menu particulier sous cet onglet, puis servez-vous des touches de GAUCHE et de DROITE à nouveau pour modifier l'élément de menu. Appuyez sur la touche Quitter (EXIT) pour revenir rapidement au haut de l'onglet. Une flèche pointant vers le bas dans la partie inférieure du menu indique qu'il est possible de parcourir d'autres éléments de menu à l'aide de la touche de déplacement vers le BAS. Une flèche pointant vers la droite ou vers la gauche dans

une option de menu indique que vous pouvez utiliser les touches de déplacement vers la GAUCHE ou vers la DROITE pour effectuer des modifications, ou pour visualiser d'autres renseignements.

*REMARQUE : Les options du menu principal varient selon le mode utilisateur (Normal ou Avancé).*

**Mode utilisateur (Normal ou Avancé) -** Le mode utilisateur Avancé a été conçu pour les utilisateurs qui désirent un niveau de contrôle élevé sur le détecteur de poissons, et le mode utilisateur normal est pour les utilisateurs qui préfèrent plus de simplicité et moins d'options dans les menus. En mode utilisateur Avancé, plus d'options sont offertes dans le système de menus. Tout changement effectué en mode utilisateur Avancé demeure en fonction lorsque vous revenez en mode utilisateur Normal. Par exemple, si vous réglez des modes d'affichage particuliers de façon à ce qu'ils soient visibles en mode Avancé, ces modes d'affichage seront toujours visibles en mode Normal. Voir l'onglet *Réglages du menu principal : Mode utilisateur* afin d'obtenir des directives précises pour passer au mode utilisateur Avancé.

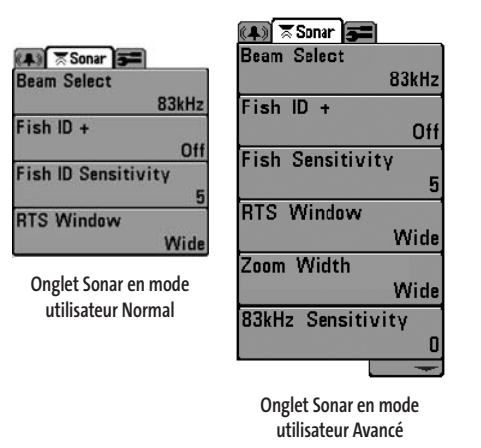

**Mise à jour de l'écran immédiate -** Lorsque vous modifiez une option de menu ayant un effet sur le mode d'affichage Sonar, l'écran est rafraîchi immédiatement (vous n'avez donc pas à quitter le menu pour visualiser les modifications à l'écran).

Par exemple, il est possible de commuter rapidement entre les deux modes d'affichage en passant de la représentation par niveaux de gris inverses (Inverse) à la représentation de structure (Structure ID), à partir du menu X-Press.

# **Menu Options de démarrage**

Appuyez sur la touche MENU lorsque l'écran titre s'affiche pour accéder au menu des options de démarrage.

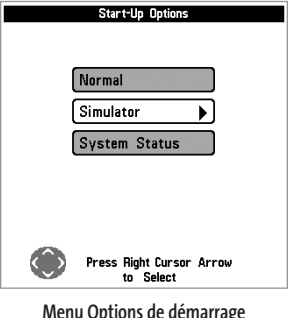

Utilisez les touches de déplacement vers le HAUT et vers le BAS de la commande à quatre directions pour positionner le curseur, puis appuyez sur la touche de DROITE pour sélectionner l'une des options suivantes. Si vous attendez trop longtemps, le système reviendra par défaut au mode de menu actuellement en surbrillance :

• Normal • Simulateur

**Menu Options de démarrage**

• État du système.

Consultez les paragraphes suivants pour obtenir de plus amples renseignements au sujet de chacun de ces choix.

# **Utilisation en mode Normal**

Servez-vous du mode Normal pour les activités sur l'eau avec transducteur branché. Votre détecteur de poissons dispose de méthodes perfectionnées pour détecter la présence d'un transducteur. Si un transducteur fonctionnel est branché à l'appareil, le mode utilisateur Normal est lancé automatiquement à la mise sous tension et vous pouvez ainsi utiliser le détecteur de poissons sur l'eau.

Vous pouvez quitter le mode utilisateur Normal en éteignant l'appareil.

# **Mode Simulateur**

Servez-vous du mode Simulateur pour apprendre comment utiliser le détecteur de poissons avant de mettre votre bateau à l'eau. Le mode Simulateur est un outil très puissant qui simule le fonctionnement sur l'eau en rafraîchissant l'écran au hasard. Nous vous recommandons de parcourir ce manuel tout en vous pratiquant en mode Simulateur, puisque toutes les fonctions des menus modifient l'écran comme si vous utilisiez l'appareil en mode Normal.

*REMARQUE : Pour profiter de tous les avantages du mode Simulateur, il est important de sélectionner ce mode manuellement à partir du menu Options de démarrage, plutôt que de laisser le détecteur de poissons entrer en mode Simulateur automatiquement (à la mise sous tension, si aucun transducteur n'est branché). En sélectionnant le mode Simulateur manuellement à partir du menu Options de démarrage, vous pouvez préconfigurer le détecteur de poissons pour le fonctionnement sur l'eau. Toute modification apportée aux menus sera sauvegardée pour utilisation ultérieure.*

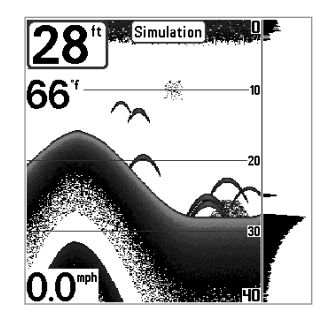

Un message s'affichera à l'écran régulièrement pour vous rappeler que l'appareil est en mode Simulateur.

Vous pouvez quitter le mode Simulateur en éteignant l'appareil.

**Mode Simulateur** 

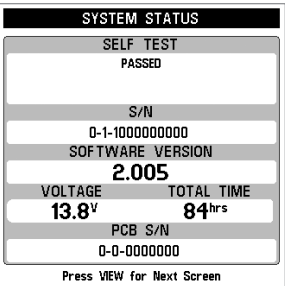

**Écran d'autovérification de l'état du système**

**État du système** 

Utilisez la fonction État du système pour visualiser les connexions et lancer une autovérification du système.

Les modes d'affichage suivants s'affichent l'un après l'autre à l'écran lorsque vous appuyez sur la touche Affichage (VIEW) en visualisant l'État du système :

• Autovérification (Self Test)

• Test des accessoires (Accessory Test).

La fonction **Autovérification** affiche les résultats d'une vérification interne, y compris le numéro de série de l'appareil, le numéro de série de la carte à circuit imprimé, la version du logiciel, le nombre total d'heures de fonctionnement et la tension de la batterie.

La fonction **Test des accessoires** fournit la liste des accessoires connectés au système.

*REMARQUE : L'accessoire de capture de vitesse sera détecté seulement si la roue à aubes a bougé depuis la mise sous tension du détecteur de poissons.* 

Vous pouvez quitter le mode État du système en éteignant l'appareil.

Le menu **X-Press du sonar** vous donne accès aux réglages E<sup> $\div$ </sup> Upper Range **Oft** utilisés le plus souvent. Appuyez sur la touche MENU une E⇔ Lower Range fois, peu importe le mode d'affichage du sonar, pour 48ft accéder au menu X-Press. **22 Chart Speed** *REMARQUE : La limite supérieure de l'échelle de profondeur n'apparaît à l'écran qu'en mode utilisateur Avancé, dans les* **Bottom View**  $Inverse$ *modes d'affichage Sonar, Sonar divisé, À gros chiffres et*

 $16$ 

 $2x$ 

 $33$ ft

**Menu X-Press du sonar**

*Clignotant circulaire. REMARQUE : Le niveau de zoom n'apparaît qu'en mode*

*d'affichage Zoom du sonar.*

**Menu X-Press du sonar**

**A** Sensitivity

Q Zoom Level

**Bottom Lock** 

E<sup>\*</sup>Bottom Range

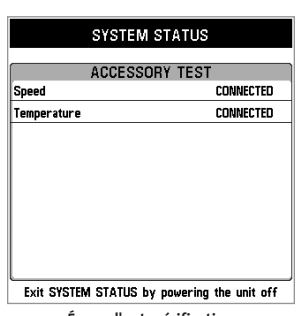

**Écran d'autovérification des accessoires**

िङ Sensitivity 120

**Sensibilité** 

La commande de **sensibilité** contrôle le niveau de détail à l'écran. En augmentant la sensibilité, le détecteur affiche les retours sonar de petits poissons d'appât et de débris en suspension dans l'eau; il se pourrait toutefois que l'écran devienne encombré. Lorsque vous pêchez en eau très claire ou très profonde, une augmentation de la sensibilité permet d'afficher des retours plus faibles qui pourraient s'avérer d'un certain intérêt. La diminution de la sensibilité élimine les parasites de l'écran qui sont parfois présents en eau trouble. Si vous ajustez la sensibilité à un niveau trop faible, il se pourrait que de nombreux retours sonar de poissons n'apparaissent pas à l'écran.

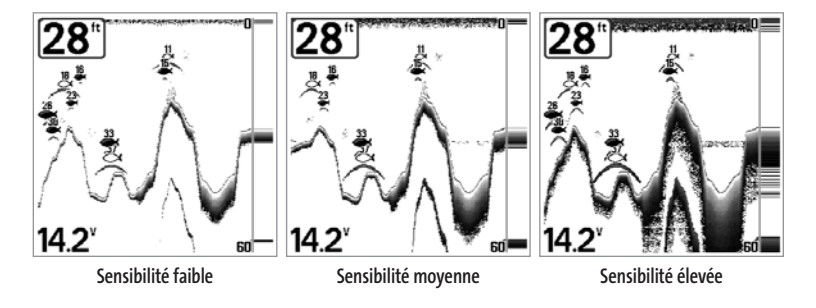

*REMARQUE : La fonction de sensibilité est un paramètre global qui permet de régler la sensibilité de toutes les fréquences sonar, contrairement aux réglages spécifiques de sensibilité (comme les fonctions Sensibilité du faisceau de 83 kHz), qui permettent de régler le niveau de sensibilité d'un seul faisceau.*

#### **Réglage de la sensibilité :**

- 1. Sélectionnez l'option Sensibilité (Sensitivity) à partir du menu X-Press du sonar.
- 2. Utilisez les touches de déplacement du curseur de GAUCHE et de DROITE pour augmenter ou diminuer le réglage de la sensibilité (faible = 1, élevée = 20, valeur implicite = 10).

#### EO Upper Range  $35<sub>ft</sub>$ 990

# **Limite supérieure de l'échelle de profondeur**

*(mode utilisateur Avancé : exclusif aux modes d'affichage Sonar, à gros chiffres, et Clignotant circulaire)* 

La **limite supérieure de l'échelle de profondeur** est la limite de la zone la moins profonde qui sera montrée à l'écran dans les modes d'affichage Sonar, Sonar divisé, À gros chiffres et Clignotant circulaire. L'option de menu Limite supérieure de l'échelle de profondeur n'est disponible qu'en mode utilisateur Avancé (voir onglet *Réglages du menu principal : mode utilisateur*), dans les modes d'affichage Sonar, Sonar divisé, À gros chiffres et Clignotant circulaire. On règle souvent la limite supérieure de l'échelle de profondeur de pair avec la limite inférieure.

À titre d'exemple, si vous êtes intéressé à la zone située entre 6 m et 15 m (20 pi et 50 pi) de profondeur, vous devriez régler la limite supérieure à 6 m et la limite inférieure à 15 m. Le mode d'affichage Sonar montrera ensuite la plage de 9 m (30 pi) située entre 6 m et 15 m de profondeur, sans montrer la surface ni le fond (en supposant que le fond est plus bas que 15 m), et montrera plus de détails pour ladite zone.

*REMARQUE : L'appareil conservera un écart minimum de 3 m (10 pi) entre la limite inférieure et la limite supérieure de l'échelle de profondeur, peu importe les réglages manuels effectués.*

#### **Réglage de la limite supérieure de l'échelle de profondeur :**

- 1. Assurez-vous que l'appareil est en mode utilisateur Avancé, puis sélectionnez Limite supérieure (Upper Range) à partir du menu X-Press du sonar.
- 2. Utilisez les touches de déplacement du curseur de GAUCHE et de DROITE pour augmenter ou diminuer le réglage de la limite supérieure de l'échelle de profondeur (de 0 pi à 990 pi ou de 0 m à 327 m) *[exclusif aux modèles internationaux]*, valeur implicite = 0)

#### **Limite inférieure de l'échelle de profondeur** E& Lower Range  $63<sub>ft</sub>$ Auto<sup>1</sup> 1000 La **limite inférieure de l'échelle de profondeur** est la

limite de la zone la plus profonde qui sera montrée à l'écran. Le mode automatique est réglé par défaut. En mode automatique, la limite inférieure de l'échelle de profondeur est réglée par l'appareil de façon à suivre le fond. En précisant un niveau, vous verrouillez l'échelle de profondeur en mode manuel. Servez-vous des limites supérieure et inférieure pour visualiser une plage précise de l'échelle de profondeur lorsque vous recherchez des poissons ou un profil de fond. Le symbole M s'affichera dans le coin inférieur droit de l'écran, lorsque vous commencerez à régler manuellement la limite inférieure de l'échelle de profondeur, pour indiquer le passage en mode manuel.

Par exemple, si vous pêchez dans une eau profonde de 18 m (60 pi) mais que vous n'êtes intéressé qu'aux premiers 9 m (30 pi), de la surface jusqu'à 9 m de profondeur, vous devriez régler la limite inférieure de l'échelle de profondeur à 9 m. L'écran affichera la plage de 0 à 9 m (0 à 30 pi), vous permettant de la visualiser avec plus de détails que s'il représentait les échos sonar jusqu'au fond.

*REMARQUE : L'appareil conservera un écart minimum de 3 m (10 pi) entre la limite inférieure et la limite supérieure de l'échelle de profondeur, peu importe les réglages manuels effectués.*

#### **Procédure de réglage de la limite inférieure de l'échelle de profondeur :**

- 1. Sélectionnez l'option Limite inférieure (Lower Range) à partir du menu X-Press du sonar.
- 2. Utilisez les touches de déplacement du curseur de GAUCHE et de DROITE pour augmenter ou diminuer le réglage de la limite inférieure de l'échelle de profondeur (automatique [AUTO], de 10 pi à 1000 pi, de 3 m à 330 m *[exclusif aux modèles internationaux]*, valeur implicite = automatique [AUTO]).

#### **Ex Chart Speed**

### **Vitesse de défilement**

La **vitesse de défilement** détermine la vitesse à laquelle l'information sonar se déplace à l'écran et, par conséquent, le niveau de détail affiché. Une vitesse plus grande montre plus d'information en mode d'affichage Sonar, et c'est ce que préfèrent la plupart des pêcheurs à la ligne; toutefois, l'information sonar se déplace rapidement à l'écran. En réglant une vitesse plus lente, l'information demeure plus longtemps à l'écran, mais les détails du fond et des poissons deviennent comprimés et plus difficiles à interpréter. Quelle que soit la vitesse de défilement, la fenêtre de sonar en temps réel (RTS) est toujoursrafraîchie le plus rapidement possible pour les conditions de profondeur. Sélectionnez la vitesse de défilement voulu.

#### **Réglage de la vitesse de défilement :**

Ultra

- 1. Sélectionnez l'option Vitesse de défilement (Chart Speed) à partir du menu X-Press du sonar.
- 2. Utilisez les touches de déplacement du curseur de GAUCHE et de DROITE pour augmenter ou diminuer le réglage de la vitesse de défilement (1 à 9, Ultra, où 1 = lent, 9 = rapide, Ultra = la plus grande vitesse, valeur implicite = 5).

Bottom View Inverse  $\rightarrow$ 

# **Affichage du fond**

La fonction **Affichage du fond** permet de sélectionner la méthode utilisée pour représenter le fond et la structure à l'écran.

La représentation en **niveaux de gris inverses** affiche les retours faibles comme des pixels foncés et les retours plus intenses comme des pixels pâles. De cette façon, les retours faibles sont bien visibles à l'écran.

La fonction **Identification de structure** affiche les retours faibles avec des pixels pâles et les retours plus intenses avec des pixels foncés. De cette façon, les retours intenses sont bien visibles à l'écran.

La fonction **Ligne blanche** (WhiteLine) représente les retours sonar les plus intenses en blanc, créant ainsi une ligne de contour distincte. L'avantage de cette fonction est qu'elle définit clairement le fond à l'écran.

Le **fond noir** (Bottom Black) affiche en noir tous les pixels au-dessous du profil du fond, sans se soucier de l'intensité du signal. Cette fonction a l'avantage de fournir un contraste bien défini entre le fond et les autres retours sonar montrés à l'écran. Toute cible, notamment un poisson, une structure ou une thermocline, sera affichée selon la méthode d'identification de structure.

Voir la section *Représentation du fond* pour obtenir de plus amples détails.

#### **Procédure de réglage de l'affichage du fond :**

- 1. Sélectionnez l'option Affichage du fond à partir du menu X-Press du sonar.
- 2. Utilisez les touches de déplacement du curseur de GAUCHE et de DROITE pour modifier le réglage de profil du fond (Inversé [Inverse], Identification de structure [Structure ID], Ligne blanche [WhiteLine], Fond noir [Bottom Black], valeur implicite = Inversé [Inverse]).

④ Zoom Level  $2x$ 

*(exclusif au mode d'affichage Zoom du sonar)*

Le **niveau de zoom** règle le facteur d'agrandissement du mode d'affichage Zoom du sonar. Ce réglage n'est disponible qu'à partir du menu X-Press, lorsque le mode d'affichage Zoom est activé. Servez-vous du zoom pour augmenter la résolution de l'écran, afin de séparer les retours sonar très rapprochés l'un de l'autre.

**Niveau de zoom**

#### **Réglage du niveau de zoom :**

- 1. Sélectionnez l'option Niveau de zoom (Zoom Level) à partir du menu X-Press du sonar.
- 2. Utilisez les touches de déplacement du curseur de GAUCHE et de DROITE pour augmenter ou diminuer le réglage du niveau de zoom. (2x, 4x, 6x, 8x, valeur implicite = 2x)

*REMARQUE : La boîte de visualisation du zoom suit le fond et ne peut être déplacée par l'utilisateur.*

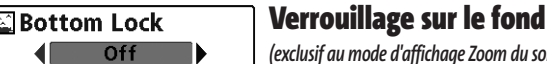

```
(exclusif au mode d'affichage Zoom du sonar)
```
Le **Verrouillage sur le fond** change le mode de la vue agrandie dans le mode d'affichage Zoom du sonar. La fonction de verrouillage sur le fond permet d'afficher continuellement le fond à un point constant de l'écran, peu importe les changements dans la profondeur. Cette fonction « écrase » le profil du fond, mais elle s'avère efficace pour montrer les poissons se tenant au fond ou près du fond.

### **Procédure d'activation du verrouillage sur le fond :**

- 1. En mode d'affichage Zoom du sonar, sélectionnez l'option Verrouillage sur le fond à partir du menu X-Press du sonar.
- 2. Utilisez les touches de déplacement du curseur de GAUCHE et de DROITE pour modifier le réglage de verrouillage sur le fond (Activé, Désactivé, valeur par défaut = Désactivé).

# **E**CBottom Range 15ft **Echelle du fond**

 $10$ 

*(exclusif au mode d'affichage Zoom du sonar, lorsque la fonction de* **160** *verrouillage sur le fond est activée)*

La fonction **Échelle du fond** vous permet de contrôler quel pourcentage de l'indicateur de profondeur d'eau, mesuré à partir du fond, sera affiché en mode d'affichage Zoom du sonar. Choisissez une petite valeur pour visualiser une structure peu profonde et les détails du fond. Optez pour une valeur plus grande pour visualiser une structure plus importante dans des eaux plus profondes. Il est possible de régler l'échelle du fond de façon à ce qu'elle excède la profondeur. Dans ce cas, vous pourriez visualiser des interférences de surface dans une bande ondulée qui reflète les changements dans la profondeur.

#### **Procédure de réglage de l'échelle du fond :**

- 1. En mode d'affichage Zoom du sonar, sélectionnez l'option Verrouillage sur le fond à partir du menu X-Press du sonar.
- 2. Utilisez les touches de déplacement du curseur de GAUCHE et de DROITE pour modifier le réglage de verrouillage sur le fond (Désactivé, Activé, valeur implicite = Désactivé).
- 3. Lorsque vous activez l'option Verrouillage sur le fond, l'option Échelle du fond s'affiche sous le menu X-Press du sonar (de 10 à 60 pieds ou de 3 à 20 mètres *[exclusif aux modèles internationaux]*, valeur implicite = 15 pi).

#### $(4)$   $\times$  Sonar  $5 =$ **Beam Select**

#### 83kHz Fish ID  $+$ Off **Fish ID Sensitivity**

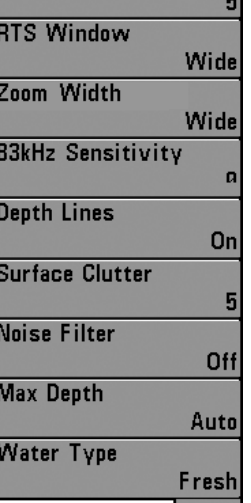

**Onglet Sonar du menu principal**

Appuyez sur la touche Menu à deux reprises pour accéder au menu principal du système, puis appuyez sur la touche de déplacement du curseur de DROITE afin de sélectionner l'onglet Sonar.

*REMARQUE : Les options du menu varient en fonction des paramètres du système. Elles varient, par ex., si l'appareil est en mode utilisateur Avancé, ou selon le type de transducteur sélectionné.*

**Menu Sonar**

Beam Select

# **Sélection de faisceau**

200/83kHz La fonction **Sélection de faisceau** permet de régler les retours de sonar du transducteur qui s'afficheront à l'écran.

Lorsque cette fonction est réglée à **200/83 kHz**, les retours des deux faisceaux sont regroupés en affichant d'abord les retours du faisceau large de 83 kHz, en réduisant l'intensité de cette couche, puis en y superposant les retours du faisceau étroit de 200 kHz. Les retours sonar plus foncés du faisceau étroit de 200 kHz se démarquent des retours plus pâles du faisceau large de 83 kHz. Le mode d'affichage Sonar divisé continue d'afficher les retours sonar de chaque faisceau dans sa fenêtre respective. Les renseignements regroupés sont montrés dans les modes d'affichage Sonar, Zoom du sonar et À gros chiffres. La fenêtre sonar en temps réel, dans les modes d'affichage Sonar et Clignotant circulaire, ne montre que les retours du faisceau étroit de 200 kHz.

Lorsque vous réglez la fonction à **200 kHz**, seuls les retours du faisceau étroit de 200 kHz s'affichent dans les modes d'affichage Sonar, Zoom du sonar, À gros chiffres et Clignotant circulaire. Le mode d'affichage Sonar divisé continue d'afficher les retours sonar de chaque faisceau dans sa fenêtre respective. La fenêtre sonar en temps réel, en mode d'affichage Sonar, ne montre que les retours du faisceau étroit de 200 kHz.

Lorsque vous réglez la fonction à **83 kHz**, seuls les retours du faisceau large de 83 kHz s'affichent dans les modes d'affichage Sonar, Zoom du sonar, À gros chiffres et Clignotant circulaire. Le mode d'affichage Sonar divisé continue d'afficher les retours sonar de chaque faisceau dans sa fenêtre respective. La fenêtre sonar en temps réel ne montre que les retours du faisceau large de 83 kHz.

#### **Procédure de réglage de la fonction Sélection de faisceau :**

- 1. Sélectionnez l'option Sélection de faisceau à partir du menu principal.
- 2. Utilisez les touches de déplacement du curseur de GAUCHE ou de DROITE pour sélectionner soit le faisceau de 200 kHz, soit celui de 83 kHz, soit les deux (200 et 83 kHz) (200/83 kHz, 200 kHz, 83 kHz, valeur implicite = 200 kHz).

Fish ID+  $0n$ Μ

#### **Identification de poisson**

La fonction **Identification de poisson** (Fish ID+) utilise des algorithmes de traitement du signal perfectionnés afin d'interpréter les retours sonar et d'afficher une icône de poisson lorsque des conditions très ciblées sont remplies. Lorsqu'un poisson est détecté, l'appareil affiche une icône de poisson et un chiffre juste au-dessus de cette icône, indiquant la profondeur du retour interprété comme étant un poisson. Trois icônes différentes de poisson illustrent l'intensité du retour sonar et fournissent une indication relative de la taille du poisson.

Les cibles détectées dans le faisceau étroit de 200 kHz sont représentées comme des symboles de poisson ombrés, et les cibles détectées dans le faisceau large de 83 kHz comme des symboles de poisson de poisson vides.

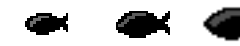

**Symboles de poisson ombrés captés par le faisceau étroit de 200 kHz**

**Symboles de poisson vides captés par le faisceau large de 83 kHz** 

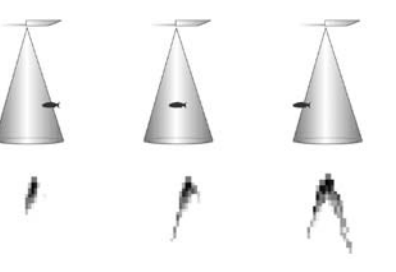

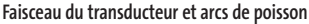

Lorsque l'option d'identification de poisson (Fish ID+) est désactivée, le système de pêche affiche les retours de sonar bruts à l'écran. Ces retours prennent souvent la forme d'arcs, indiquant des cibles potentielles. Vu l'angle du faisceau du transducteur, la distance à un poisson diminue lorsque celui-ci entre dans le faisceau et elle augmente lorsqu'il en sort; cette variation de distance crée un arc de poisson à l'écran. La vitesse du bateau, la vitesse de défilement et la position du poisson dans le faisceau affectent directement la forme de l'arc.

#### **Procédure d'activation et de désactivation de la fonction Identification de poisson (Fish ID+) :**

- 1. Sélectionnez l'option Identification de poisson (Fish ID+) à partir du menu principal du sonar.
- 2. Utilisez les touches de déplacement du curseur de GAUCHE et de DROITE pour activer (On) ou désactiver (Off) la fonction Identification de poisson (Désactivée, Activée, valeur implicite = Désactivée).

#### **Sensibilité de repérage de la fonction Fish ID Sensitivity d'identification des poissons**

La **Sensibilité de repérage de la fonction d'identification des poissons** permet de régler le seuil des algorithmes de détection de la fonction Identification des poissons (Fish ID+). Le choix d'un seuil plus élevé permet d'interpréter les retours plus faibles comme des poissons. Ceci s'avère utile pour identifier des espèces de poissons plus petites ou des poissons d'appât.Le choix d'un réglage moins élevé permet d'afficher moins d'icônes de poissons et d'éliminer beaucoup de retours sonar faibles. Ceci s'avère utile lorsque vous recherchez de plus grosses espèces de poisson. La Sensibilité de repérage de la fonction d'identification des poissons est utilisée de pair avec la fonction Sensibilité de repérage de la fonction d'identification des poissons (Fish ID+). Il faut que la fonction Identification de poisson soit activée pour que la Sensibilité de repérage de la fonction d'identification des poissons puisse avoir un effet sur les retours sonar identifiés comme des poissons.

#### **Réglage de la Sensibilité de repérage de la fonction d'identification des poissons :**

- 1. Sélectionnez l'option Sensibilité de repérage de la fonction d'identification des poissons (Fish ID Sensitivity) à partir du menu principal du sonar.
- 2. Utilisez les touches de déplacement du curseur de GAUCHE et de DROITE pour augmenter ou diminuer le réglage de Sensibilité de repérage de la fonction d'identification des poissons (faible = 1, élevée = 10, valeur implicite = 5).

**RTS Window** Narrow

# **Fenêtre sonar en temps réel [RTS]**

La fonction **Fenêtre sonar en temps réel** (RTS) permet de régler la largeur de la fenêtre, ou de la désactiver, en mode d'affichage Sonar. Cette fenêtre est toujours rafraîchie le plus rapidement possible et n'affiche que les retours qui sont à l'intérieur du faisceau du transducteur. (Voir *la fenêtre sonar en temps réel (RTS)* pour plus de détails).

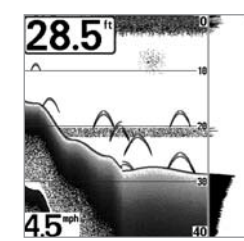

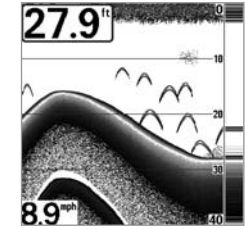

**Fenêtre sonar en temps réel (étroite)** 

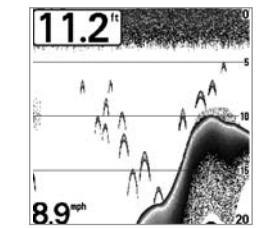

**Fenêtre sonar en temps réel (large)**

**Fenêtre sonar en temps réel (désactivée)**

#### **Procédure de réglage de la fenêtre sonar en temps réel :**

- 1. Sélectionnez l'option Fenêtre sonar en temps réel (RTS) à partir du menu principal du sonar.
- 2. Utilisez les touches de déplacement du curseur de GAUCHE et de DROITE pour modifier le réglage de la fenêtre sonar en temps réel (Large, Étroite, Désactivée, valeur implicite = Large).

Zoom Width **Largeur du zoom Wide** 

La fonction **Largeur du zoom** permet de régler la largeur du zoom en mode d'affichage Zoom du sonar.

#### **Procédure de réglage de la largeur du zoom :**

- 1. Sélectionnez Largeur du zoom à partir du menu principal du sonar.
- 2. Utilisez les touches de déplacement du curseur de GAUCHE et de DROITE pour modifier la largeur du zoom (Étroit, Moyen, Large, valeur implicite = Étroit).

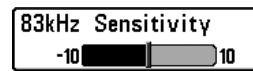

#### **Sensibilité du faisceau de 83 kHz** *(mode utilisateur Avancé)*

La fonction **Sensibilité du faisceau de 83 kHz** permet de modifier la sensibilité du faisceau de 83 kHz. Si vous augmentez la sensibilité du faisceau de 83 kHz, plus de retours faibles s'afficheront à l'écran et, si vous la réduisez, moins de retours faibles seront présents. L'option de menu Sensibilité du faisceau de 83 kHz n'est disponible qu'en mode utilisateur Avancé (voir l'onglet *Réglages du menu principal : Mode utilisateur*).

*REMARQUE : La fonction de sensibilité du faisceau de 83 kHz est particulièrement utile pour régler la sensibilité des retours sonar du faisceau de 83 kHz dans le mode d'affichage Sonar divisé de 200 et 83 kHz. Il est ainsi possible de régler la sensibilité du faisceau de 83 kHz sans influer sur les retours montrés dans la fenêtre du faisceau de 200 kHz.*

### **Procédure de réglage de la sensibilité du faisceau de 83 kHz :**

- 1. Assurez-vous que l'appareil est en mode utilisateur Avancé, puis sélectionnez l'option Sensibilité du faisceau de 83 kHz à partir de l'onglet Sonar du menu principal.
- 2. Utilisez les touches de déplacement du curseur de GAUCHE ou de DROITE pour régler la sensibilité du faisceau de 83 kHz (-10 à +10, valeur implicite = 0).

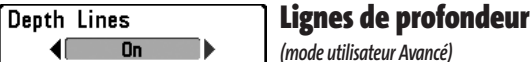

Les **lignes de profondeur** (Depth Lines) divisent l'écran en quatre sections égales, séparées par trois lignes de profondeur horizontales. La profondeur de chaque ligne est affichée le long de l'échelle de profondeur. Vous pouvez soit activer, soit désactiver les lignes de profondeur. Cette option de menu n'est disponible qu'en mode utilisateur Avancé (voir l'onglet *Réglages du menu principal : Mode utilisateur*).

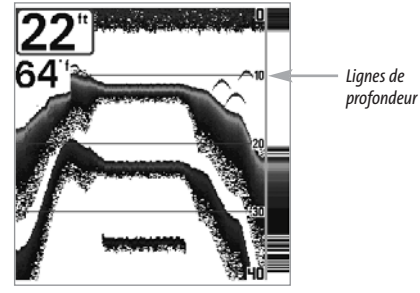

**Lignes de profondeur**

### **Procédure de réglage des lignes de profondeur**

- 1. Assurez-vous que l'appareil est en mode utilisateur Avancé, puis sélectionnez Lignes de profondeur (Depth Lines) à partir du menu principal du sonar.
- 2. Utilisez les touches de déplacement du curseur de GAUCHE et de DROITE pour activer ou désactiver les lignes de profondeur (Désactivées, Activées, valeur implicite = Activées).

#### Surface Clutter 10.

**Interférence de surface** *(mode utilisateur Avancé)*

La fonction **Interférence de surface** permet de régler le filtre qui élimine les interférences de surface causées par les algues et l'aération. Plus la valeur est faible, moins l'interférence de surface est affichée. Cette option de menu n'est disponible qu'en mode utilisateur Avancé (voir l'onglet *Réglages du menu principal : Mode utilisateur*).

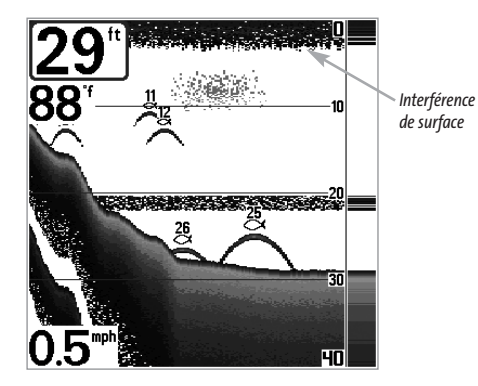

#### **Procédure de réglage du niveau d'interférence de surface :**

- 1. Assurez-vous que l'appareil est en mode utilisateur Avancé, puis sélectionnez l'option Interférence de surface (Surface Clutter) à partir du menu principal du sonar.
- 2. Utilisez les touches de déplacement du curseur de GAUCHE et de DROITE pour modifier le réglage d'interférence de surface (faible = 1 à élevée = 10, valeur implicite = 5).

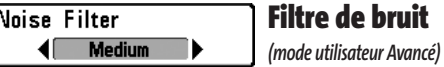

La fonction **Filtre de bruit** permet de régler le filtre de bruit afin de réduire les interférences apparaissant à l'écran de sources comme le moteur du bateau, la turbulence ou autres dispositifs sonar. Cette option de menu n'est disponible qu'en mode utilisateur Avancé (voir l'onglet *Réglages du menu principal : Mode utilisateur*).

*REMARQUE : La désactivation élimine complètement le filtre; les réglages Bas, Moyen et Haut filtrent progressivement les retours sonar. Dans certaines situations d'eau profonde, le réglage élevé peut en vérité nuire à la capacité du détecteur de poissons de détecter le fond.*

#### **Procédure de réglage du filtre de bruit :**

- 1. Assurez-vous que l'appareil est en mode utilisateur Avancé, puis sélectionnez l'option Filtre de bruit (Noise Filter) à partir du menu principal du sonar.
- 2. Utilisez les touches de déplacement du curseur de GAUCHE et de DROITE pour modifier le niveau du filtre de bruit (Désactivé, Bas, Moyen, Élevé, valeur implicite = Bas).

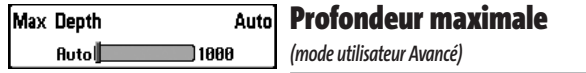

La fonction **Profondeur maximale** permet de régler la profondeur maximale de sondage de l'appareil. Vous pouvez réglez votre détecteur de poissons de façon à ce que son rendement soit optimisé pour la profondeur à laquelle vous pêchez. Lorsque vous réglez une profondeur maximale, votre détecteur de poissons cesse de traiter les retours sonar sous cette limite, ce qui améliore son rendement global. En mode automatique, le détecteur de poissons obtient des lectures du fond au besoin (en deçà des capacités de l'appareil). Si le fond est plus bas que le réglage de profondeur maximale, l'indicateur numérique de la profondeur se mettra à clignoter, indiquant par ce fait que le détecteur de poissons ne peut le localiser. Cette option de menu n'est disponible qu'en mode utilisateur Avancé (voir l'onglet *Réglages du menu principal : Mode utilisateur*).

#### **Réglage de la profondeur maximale :**

- 1. Assurez-vous que l'appareil est en mode utilisateur Avancé, puis sélectionnez l'option Profondeur maximale (Max Depth) à partir du menu principal du sonar.
- 2. Utilisez les touches de déplacement du curseur de GAUCHE et de DROITE pour modifier le réglage de la profondeur maximale (automatique [AUTO], de 10 pi à 1000 pi ou de 3 m à 330 m *[exclusif aux modèles internationaux]*, valeur implicite = automatique [AUTO]).

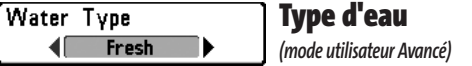

L'option **Type d'eau** sert à configurer l'appareil pour les activités en eau douce ou en eau salée. Cette option de menu n'est disponible qu'en mode utilisateur Avancé (voir l'onglet *Réglages du menu principal : Mode utilisateur*).

*REMARQUE :En eau salée, ce que l'appareil considère comme un gros poisson pourrait être en fait de 2 à 10 fois plus volumineux qu'un gros poisson en eau douce (selon le type de poisson recherché). Le réglage du type d'eau pour l'eau salée permet à l'appareil de considérer une plus grande gamme de grosseurs de poisson pour tenir compte de cet effet. Assurez-vous également de bien régler le type d'eau, particulièrement en eau salée, car ce réglage affecte la précision des lectures de profondeur en eau profonde.*

#### **Procédure de réglage du type d'eau :**

- 1. Assurez-vous que l'appareil est en mode utilisateur Avancé, puis sélectionnez l'option Type d'eau (Water Type) à partir du menu principal du sonar.
- 2. Utilisez les touches de déplacement du curseur de GAUCHE et de DROITE pour modifier le type d'eau (Douce, Salée, valeur implicite = Douce).

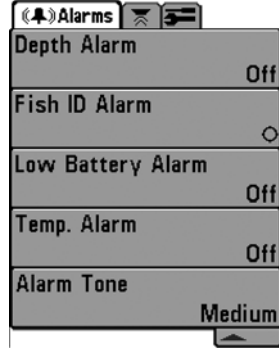

**Menu des alarmes**

### **Onglet Alarmes du menu principal**

À partir de n'importe quel mode d'affichage, appuyez sur la touche MENU à deux reprises pour accéder au menu principal. L'onglet Alarmes est sélectionné par défaut.

*REMARQUE : Lorsqu'une alarme se déclenche, vous pouvez appuyer sur n'importe quelle touche pour en couper le signal. Le signal d'alarme se coupe et ne sera réactivé que si un nouvel événement déclenche une alarme.* 

#### **Alarme de profondeur** Depth Alarm

Off<sup>[ $\blacksquare$ </sup> ) 100 L'**alarme de profondeur** se déclenche lorsque la profondeur est égale ou inférieure à celle réglée au menu.

#### **Procédure de réglage de l'alarme de profondeur :**

- 1. Sélectionnez l'option Alarme de profondeur (Depth Alarm) à partir du menu principal des alarmes.
- 2. Utilisez les touches de déplacement du curseur de GAUCHE et de DROITE pour modifier le réglage de l'alarme de profondeur (Désactivée [OFF], 5 m à 30 m ou 1 pi à 100 pi *[exclusif aux modèles internationaux]*, valeur implicite = Désactivée [OFF]).

#### Fish ID Alarm

#### **Alarme d'identification de poisson**

 $\overline{\phantom{a}}$ L'**alarme d'identification de poisson** se déclenche lorsque l'appareil détecte un poisson correspondant au type de poisson choisi. Cette alarme ne sonne que si la fonction d'identification de poisson (Fish ID+) est activée.

Par exemple, si vous avez réglé l'alarme d'identification de poisson à Gros poisson, elle ne se déclenchera que lorsque l'appareil détectera un gros poisson.

#### **Procédure de réglage de l'alarme d'identification de poisson :**

- 1. Sélectionnez l'option Alarme d'identification de poisson (Fish ID Alarm) à partir du menu principal des alarmes.
- 2. Utilisez les touches de déplacement du curseur de GAUCHE et de DROITE pour modifier le réglage de l'alarme d'identification de poisson (Désactivée, Tous, Moyen ou gros, Gros, valeur implicite = Désactivée).

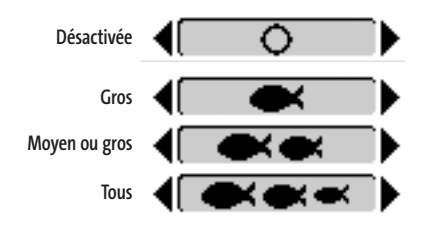

# **Alarme d'alimentation faible**

Off  $\bigcap$  13.5 L'**alarme d'alimentation faible** se déclenche lorsque la tension de la batterie est égale ou inférieure à celle réglée au menu. L'alarme d'alimentation faible se déclenchera seulement pour la batterie connectée au détecteur de poissons. Vous devriez régler l'alarme d'alimentation faible de façon à ce qu'elle vous avertisse lorsque la tension de la batterie descend sous la marge de sécurité que vous aurez déterminée. Par exemple, si vous utilisez un moteur de pêche à la traîne (alimenté par la batterie), vous devriez régler l'alarme d'alimentation faible de façon à ce qu'elle vous avertisse avant que la tension de la batterie ne soit trop faible pour lancer votre moteur principal, alimenté à l'essence.

#### **Réglage de l'alarme d'alimentation faible :**

- 1. Sélectionnez l'option Alarme d'alimentation faible (Low Battery Alarm) à partir du menu principal des alarmes.
- 2. Utilisez les touches de déplacement du curseur de GAUCHE et de DROITE pour modifier le réglage de l'alarme d'alimentation faible (Désactivée [Off], 8,5 V à 13,5 V, valeur implicite = Désactivée [Off]).

#### **Alarme de température** Temp. Alarm

OFF 150 L'**alarme de température** se déclenche lorsque la température de l'eau détectée par le système de série 300 atteint le niveau réglé, soit en degrés Fahrenheit ou Celsius (exclusivement pour les modèles internationaux). Par exemple, si l'alarme de température est réglée à 58 °F et que la température de l'eau passe de 60° à 58°, l'alarme de température se déclenche. Dans le même ordre d'idées, si la température passe de 56° à 58°, l'alarme se déclenche à nouveau.

#### **Réglage de l'alarme de température :**

- 1. Sélectionnez l'option Alarme de température à partir du menu principal des alarmes.
- 2. Utilisez les touches de déplacement du curseur vers la GAUCHE ou vers la DROITE pour modifier le réglage de l'alarme de température (Désactivée, de 32 °F à 120 °F, de 0 °C à 50 °C, valeur implicite = Désactivée).

# Alarm Tone

**Medium** La fonction **Tonalité d'alarme** permet de sélectionner le son de l'avertisseur. Un bref signal sonore se fera entendre lorsque vous réglerez la

**Tonalité d'alarme** 

tonalité de l'alarme, afin que vous puissiez sélectionnez celle qui convient le mieux.

#### **Procédure de réglage de la tonalité d'alarme :**

- 1. Sélectionnez l'option Tonalité d'alarme (Alarm Tone) à partir du menu principal des alarmes.
- 2. Utilisez les touches de déplacement du curseur de GAUCHE et de DROITE pour modifier le réglage de tonalité d'alarme (Élevée, Moyenne, Faible, valeur implicite = Moyenne).

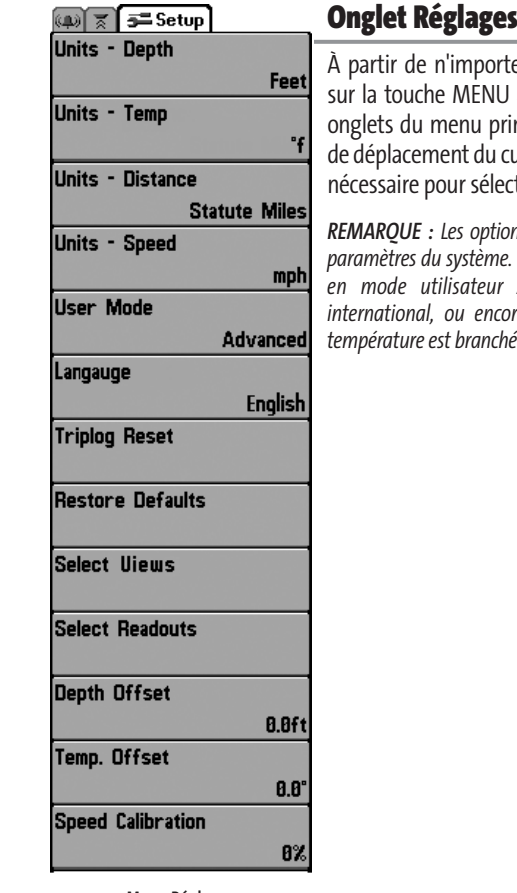

**Menu Réglages**

### du menu principal

e quel mode d'affichage, appuyez à deux reprises pour accéder aux incipal, puis appuyez sur la touche urseur de DROITE le nombre de fois tionner l'onglet Réglages.

*REMARQUE : Les options du menu varient en fonction des <i>Elles varient, par ex., si l'appareil est en mode utilisateur Avancé, s'il s'agit d'un modèle international, ou encore si un capteur de vitesse et de*  $i$ *à l'appareil.* 

#### **Unités - Profondeur** Units - Depth

Feet La fonction **Unités - Profondeur** permet de sélectionner les unités de mesure pour toutes les lectures de profondeur.

#### **Procédure de réglage des unités de profondeur :**

- 1. Sélectionnez Unités Profondeur à partir du menu Réglages.
- 2. Utilisez les touches de déplacement du curseur de GAUCHE et de DROITE pour modifier le réglage des unités de profondeur (Mètres [Meters], *[exclusif aux modèles internationaux]*, Pieds [Feet], Brasses [Fathoms]; valeur implicite = Mètres [Meters] pour les modèles internationaux, Pieds [Feet] pour les modèles nationaux).

#### Units - Temp "f

# **Unités - Température**

*(modèles internationaux seulement)*

La fonction **Unités - Température** permet de sélectionner les unités de mesure pour tous les indicateurs de température. *Modèles internationaux seulement.*

#### **Réglage des unités de température :**

- 1. Sélectionnez Unités Température à partir du menu Réglages.
- 2. Utilisez les touches de déplacement du curseur de GAUCHE et de DROITE pour modifier le réglage des unités de temperature (Celsius, Fahrenheit; valeur implicite = Celsius).

Units - Distance ◀ Feet/Statute Miles ▶

# **Unités - Distance**

*(avec accessoire de la temp/vitesse)* 

La fonction **Unités - Distance** permet de sélectionner les unités de mesure de tous les indicateurs de distance; et s'affichera seulement si l'accessoire sonde thermique/détecteur de vitesse est branché et que la roue à aubes a bougé au moins une fois.

#### **Réglage des unités de distance :**

- 1. Sélectionnez Unités Distance à partir du menu Réglages.
- 2. Utilisez les touches de déplacement du curseur de GAUCHE et de DROITE pour modifier le réglage des unités de distance (modèles nationaux : milles terrestres [Statute Miles], milles marins [Nautical Miles]; valeur implicite = milles terrestres; modèles internationaux : mètres/kilomètres [Meters/Kilometers]; mètres/milles marins [Meters/Nautical Miles], pieds/milles terrestres [Feet/Statute Miles], pieds/milles marins [Feet/Nautical Miles]; valeur implicite = mètres/kilomètres [Meters/Kilometers]).

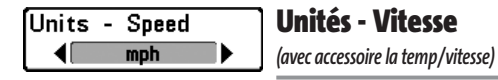

La fonction **Unités - Vitesse** permet de sélectionner les unités de mesure de tous les indicateurs de vitesse; et s'affichera seulement si le capteur de température et de vitesse est branché et que la roue à aubes a bougé au moins une fois.

#### **Modification des unités de vitesse :**

- 1. Sélectionnez l'option Unités Vitesse à partir du menu Réglages.
- 2. Utilisez les touches de déplacement du curseur de GAUCHE et de DROITE pour modifier le réglage des unités de vitesse (km/h [kph] *[exclusif aux modèles internationaux]*, mi/h [mph] noeuds [kts], valeur implicite = km/h [kph] pour les modèles internationaux et mi/h [mph] pour les modèles nationaux).

#### User Mode Advanced

#### **Mode utilisateur**

Le **mode utilisateur** permet de régler le système de menus en mode Normal ou Avancé.

Lorsque ce mode est réglé à Normal (valeur implicite), seules les options de base des menus s'affichent. En mode Avancé, d'autres options de menu sont disponibles.

#### **Modification du mode utilisateur :**

- 1. Sélectionnez l'option Mode utilisateur (User Mode) à partir du menu Réglages.
- 2. Utilisez les touches de déplacement du curseur de GAUCHE et de DROITE pour modifier le mode utilisateu. (Normal, Avancé [Advanced], valeur implicite = Normal).

#### Language **English**

 $\blacksquare$ 

*(exclusif aux modèles internationaux)* 

La fonction **Langue** permet de sélectionner la langue d'affichage des menus. Exclusif aux modèles internationaux.

#### **Réglage du choix de la langue :**

1. Sélectionnez l'option Langue à partir du menu Réglages.

**Langue**

2. Utilisez les touches de déplacement du curseur de GAUCHE et de DROITE pour modifier le réglage de la langue (valeur implicite = Anglais [English]).

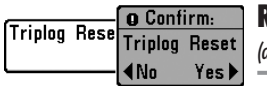

# **Réinitialisation du compteur journalier**

*(avec accessoire la temp/vitesse)* 

La fonction **Réinitialisation du compteur journalier** permet de remettre les compteurs du compteur journalier à zéro; et s'affichera seulement si l'accessoire sonde thermique/détecteur de vitesse est branché et que la roue à aubes a bougé au moins une fois. Le compteur journalier est constitué des renseignements suivants : minuterie pour le temps écoulé, distance parcourue depuis la dernière réinitialisation et vitesse moyenne.

*REMARQUE : Voir l'onglet Réglages du menu principal : Sélection des indicateurs (mode utilisateur Avancé), pour vous renseigner sur la façon d'afficher les indicateurs du compteur journalier à l'écran.*

#### **Remise à zéro du compteur journalier :**

- 1. Surlignez Remise à zéro du compteur journalier dans le menu principal.
- 2. Utilisez la commande de DROITE du curseur à quatre directions pour lancer la remise à zéro du compteur journalier.
- 3. Une boîte de dialogue de confirmation s'affiche. Appuyez sur la commande de DROITE du curseur de nouveau pour effectuer la remise à zéro du compteur journalier. Appuyez sur la commande de GAUCHE du curseur pour annuler la remise à zéro du compteur journalier.

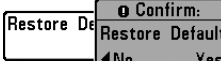

# **Restitution des réglages par défaut**

La fonction **Restitution des réglages par défaut** permet de revenir aux valeurs implicites de TOUS les réglages de menu. Utilisez cette option de menu avec prudence !

# **Restitution des réglages par défaut :**

- 1. Sélectionnez l'option Restitution des réglages par défaut (Restore Defaults) à partir du menu Réglages.
- 2. Utilisez la touche de déplacement du curseur de DROITE pour lancer la restitution des réglages par défaut.
- 3. La boîte de dialogue de confirmation s'affiche. Pour restituer les valeurs implicites, appuyez sur la touche de déplacement du curseur de DROITE à nouveau. Pour annuler la restitution des valeurs implicites, appuyez sur la touche de déplacement du curseur de GAUCHE.

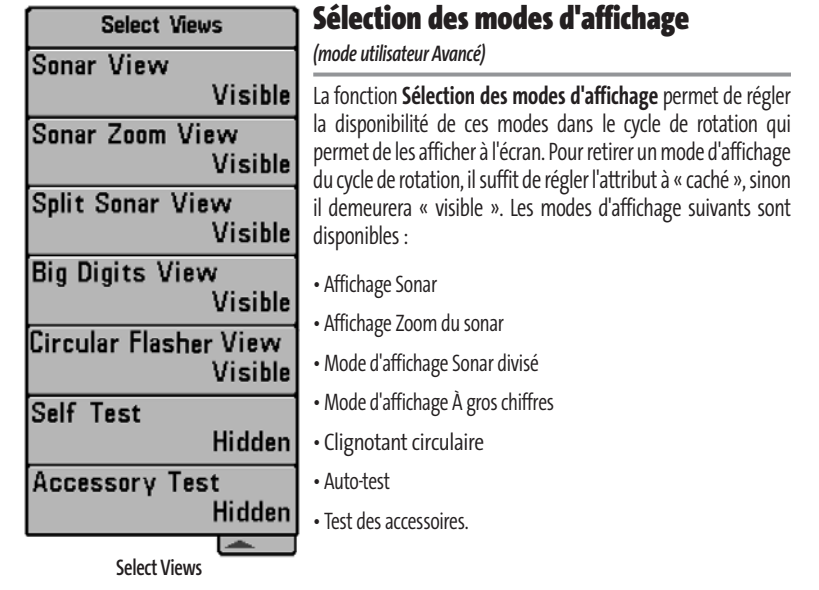

L'état de ces modes d'affichage ne peut être modifié qu'en mode utilisateur Avancé (voir onglet *Réglages du menu principal : mode utilisateur*).

#### **Sélection des modes d'affichage :**

- 1. Assurez-vous que l'appareil est en mode utilisateur Avancé, puis choisissez l'option Sélection des modes d'affichage (Select Views) à partir du menu Réglages.
- 2. Utilisez la touche de déplacement du curseur de DROITE pour lancer cette procédure.
- 3. Le sous-menu Sélection des modes d'affichage apparaîtra, énumérant tous les modes d'affichage pouvant être cachés ou rendus visibles. Utilisez les touches de déplacement du curseur vers le HAUT et vers le BAS pour sélectionner un mode d'affichage particulier, puis appuyez sur la touche de GAUCHE ou de DROITE pour modifier l'attribut à Visible ou caché [Hidden].

#### Select Readouts

# **Sélection des indicateurs**

*(mode utilisateur Avancé, exclusivement en mode d'affichage Sonar)* 

La fonction **Sélection des indicateurs** permet de régler des indicateurs numériques individuels en mode d'affichage Sonar. Cette fonction, accessible en mode utilisateur Avancé, vous permet de choisir les données qui seront affichées dans les cinq (selon votre modèle de détecteur) fenêtres fixes, activées ou non, réparties autour des bords gauche et inférieur de l'écran en mode d'affichage Sonar (voir l'onglet *Réglages du menu principal : Mode utilisateur*).

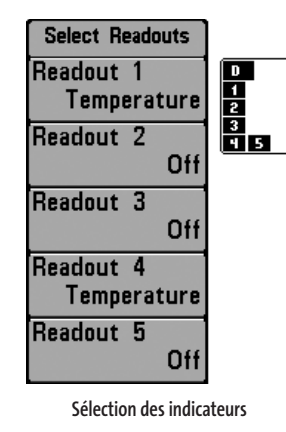

Les fenêtres de données peuvent afficher les indicateurs d'accessoires compatibles comme celui de capture de la température et de la vitesse. Chaque fenêtre de données peut être vide, ou contenir les éléments suivants :

**- Vitesse** (ne s'affiche que si l'accessoire de capture de température et de la vitesse est branché et que la roue à aubes a bougé au moins une fois)

**- Température**

**- Compteur journalier** (ne s'affiche que si l'accessoire de capture de température et de la vitesse est branché et que la roue à aubes a bougé au moins une fois)

**- Tension**

**- Indicateur de vitesse** (ne s'affiche que si le capteur de température et de vitesse est branché et que la roue à aubes a bougé au moins une fois).

 $-10.0$ 

# **Depth Offset** 0.0ft **Compensation de la profondeur**

*(mode utilisateur Avancé)* 

La fonction **Compensation de la profondeur** permet d'obtenir une lecture de profondeur soit à partir de la surface, soit à partir de la quille. Entrez une mesure verticale positive de la distance entre le transducteur et la ligne de flottaison pour que l'indicateur affiche la profondeur à partir de la ligne de flottaison. Entrez une mesure verticale négative de la distance entre le transducteur et la quille pour que l'indicateur affiche la profondeur à partir de la quille. Cette option de menu n'est disponible qu'en mode utilisateur Avancé (voir l'onglet *Réglages du menu principal : Mode utilisateur*).

#### **Réglage de la compensation de la profondeur :**

- 1. Assurez-vous que l'appareil est en mode utilisateur Avancé, puis choisissez l'option Compensation de la profondeur (Depth Offset) à partir du menu Réglages.
- 2. Utilisez les touches de déplacement du curseur de GAUCHE et de DROITE pour modifier le réglage de la compensation de la profondeur (de -3 m à 3 m [*exclusif aux modèles internationaux]* ou de -10,0 pi à +10,0 pi, valeur implicite = 0).

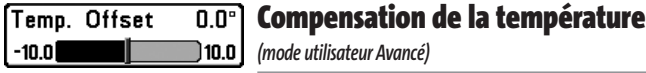

La fonction **Compensation de la température** permet d'ajuster l'indicateur de température du nombre de degrés spécifié. Cette option de menu n'est disponible qu'en mode utilisateur Avancé (voir l'onglet *Réglages du menu principal : Mode utilisateur*).

#### **Réglage de la compensation de la température :**

- 1. Assurez-vous que l'appareil est en mode utilisateur Avancé, puis choisissez l'option Compensation de la température [Temp Offset] à partir du menu Réglages.
- 2. Utilisez les touches de déplacement du curseur de GAUCHE et de DROITE pour modifier le réglage de la compensation de la temperature (de -10,0 à +10,0, valeur implicite =  $0$ ).

# **Speed Calibration 5%** Etalonnage de la vitesse

 $-20$ 

*(mode utilisateur Avancé; avec accessoire de la temp/vitesse seulement)*  120 I

La fonction **Étalonnage de la vitesse** permet d'ajuster l'indicateur de vitesse d'un certain pourcentage, et s'affichera seulement si l'accessoire sonde thermique/détecteur de vitesse est branché et que la roue à aubes a bougé au moins une fois, que l'appareil est en mode utilisateur Avancé (voir l'onglet *Réglages du menu principal : Mode utilisateur*).

#### **Réglage de la fonction d'étalonnage de la vitesse :**

- 1. Assurez-vous que l'appareil est en mode utilisateur Avancé, puis choisissez l'option Étalonnage de la vitesse [Speed Calibration] à partir du menu Réglages.
- 2. Utilisez les touches de déplacement du curseur de GAUCHE et de DROITE pour modifier le réglage d'étalonnage de la vitesse (-20 % à +20 %, valeur implicite = 0 %).

# **Dépannage**

Veuillez lire la section suivante avant de communiquer avec le Centre de ressources pour la clientèle de Humminbird®.

Passez en revue ces lignes directrices de dépannage pour vous aider à résoudre un problème de rendement par vos propres moyens afin d'éviter d'envoyer votre appareil à un centre de réparation.

#### **Difficulté à mettre le détecteur de poissons en marche**

Si vous ne parvenez pas à mettre votre détecteur de poissons en marche, consultez la notice d'installation fournie avec l'appareil pour obtenir des détails précis, en vous assurant que :

- le câble d'alimentation est bien connecté à la tête de commande du détecteur de poissons;
- les connexions du câble d'alimentation sont adéquates : le fil rouge est connecté à la borne positive de la batterie et le fil noir est connecté à la borne négative, ou à la masse;
- le fusible est en bon état de fonctionnement;
- la tension de la batterie au connecteur du câble d'alimentation est d'au moins 10 V.

Corrigez tout problème connu, enlevez aussi la corrosion des bornes et du câblage de la batterie, ou remplacez la batterie si nécessaire.

#### **Mode simulateur actif malgré la présence d'un transducteur**

Le détecteur de poissons auquel un transducteur en bon état est branché passera automatiquement en mode de fonctionnement Normal. Si, à la mise sous tension, le détecteur de poissons passe automatiquement au mode Simulateur, même si vous y avez branché un transducteur, c'est que la tête de commande ne détecte pas le transducteur. Effectuez les tâches de dépannage suivantes :

- En vous reportant à la notice d'installation fournie avec le détecteur de poissons, assurez-vous que le câble du transducteur est bien branché au détecteur de poissons. Rebranchez-le au besoin, puis allumez le détecteur de poissons à nouveau pour voir si cela a réglé le problème.
- Si le transducteur ne fonctionne pas, remplacez-le si possible par un autre transducteur que vous savez en bon état et mettez à nouveau la tête de commande sous tension.
- Vérifier le câble du transducteur. Remplacez le transducteur si le câble est endommagé ou corrodé.

# **Problèmes d'affichage**

Il existe plusieurs conditions ou sources principales d'interférence possibles qui pourraient causer des problèmes avec la qualité de l'information affichée à l'écran de la tête de commande. Consultez le tableau suivant, qui énumère certains symptômes de problèmes d'affichage et des solutions possibles à y apporter :

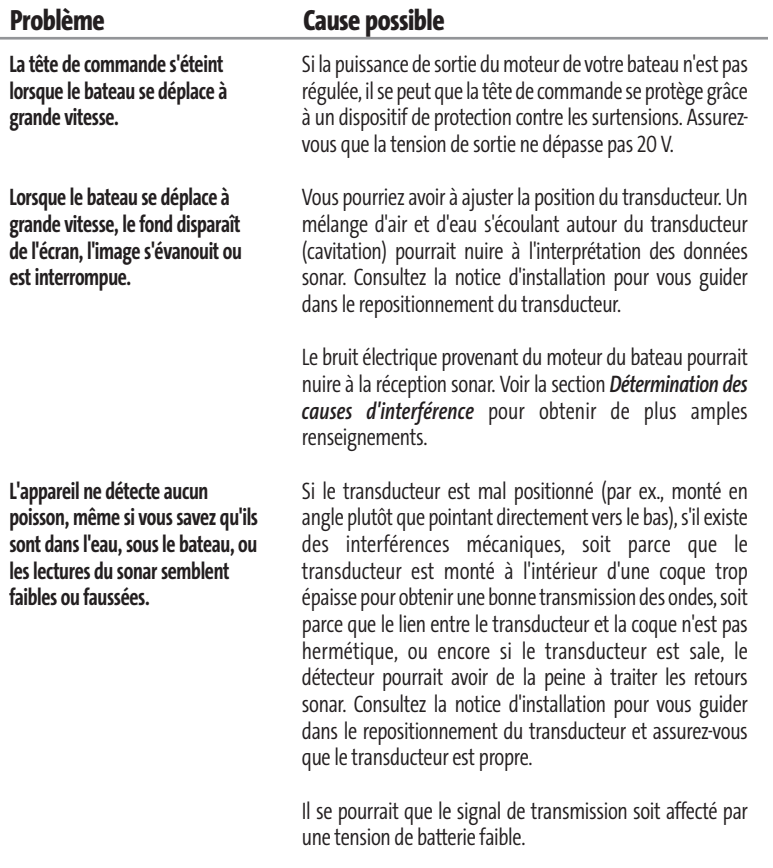

Le bruit électrique provenant du moteur du bateau pourrait nuire à la réception sonar. Voir la section *Détermination des causes d'interférence* pour obtenir de plus amples renseignements.

# **Détermination des causes d'interférence**

Le bruit électrique affecte habituellement les indicateurs très sensibles et l'affichage, qui montre des points noirs lorsque le bateau se déplace à haute vitesse. L'une des sources suivantes, ou même plusieurs d'entre elles, pourrait causer du bruit ou des interferences :

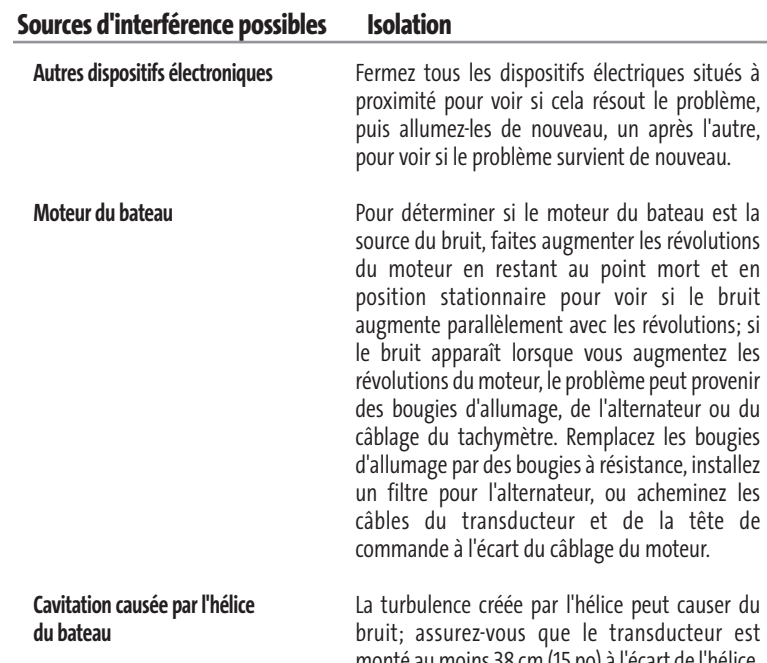

monté au moins 38 cm (15 po) à l'écart de l'hélice, et que l'eau s'écoule avec aisance sur la face du transducteur en tout temps.

# **Caractéristiques**

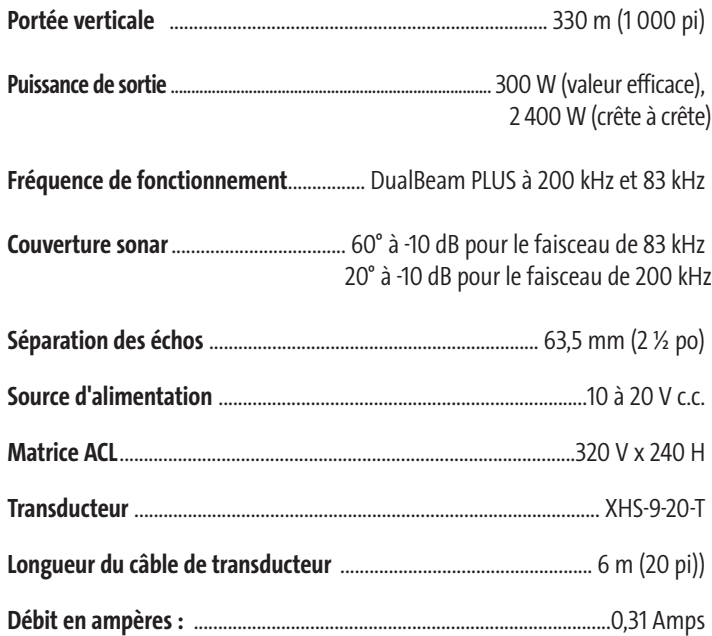

*REMARQUE : Les caractéristiques et spécifications peuvent être modifiées sans préavis.*

*REMARQUE : Humminbird® vérifie la portée en profondeur maximale spécifiée dans des conditions d'eau salée. Le rendement en profondeur peut toutefois varier en fonction de la façon dont le transducteur a été installé, du type d'eau, des couches thermiques ainsi que de la composition et de l'inclinaison du fond sous-marin.*

#### **Glossaire**

#### **Termes relatifs au sonar :**

**À gros chiffres :** Le mode d'affichage À gros chiffres est une fonction de Humminbird® qui permet d'afficher l'écran sonar et des indicateurs numériques comportant de plus gros chiffres pour faciliter la lecture à distance. C'est un outil qui s'avère très commode lorsqu'il est important de surveiller la profondeur, par ex., lorsque le bateau file à grande vitesse ou lorsqu'on désire visionner l'appareil d'une certaine distance. Lorsqu'un capteur de vitesse est branché à l'appareil, le mode d'affichage À gros chiffres montre également le compteur journalier. Voir *Compteur journalier*.

**Alarme de profondeur :** L'alarme de profondeur est un dispositif d'alerte sonore réglable par l'utilisateur qui vous avertit lorsque la profondeur de l'eau est inférieure ou égale à la valeur réglée.

**Alarme de température :** L'alarme de température est un dispositif d'alerte sonore réglable par l'utilisateur qui vous avertit lorsque la température à la surface de l'eau est égale à la valeur réglée.

**Arc de poisson :** L'arc de poisson est la forme courbe qui s'affiche à l'écran lorsqu'un objet passe dans le faisceau sonar. L'arc est le résultat d'une diminution graduelle de la distance à un objet au fur et à mesure de son déplacement dans le faisceau sonar. La distance à un objet change en raison de la forme conique du faisceau sonar car la distance est plus grande aux bords externes du faisceau qu'en son centre. En reportant graphiquement cet écart à l'écran, un arc se forme.

**Angle de visionnement :** L'angle de visionnement est un attribut d'un écran à cristaux liquides qui caractérise la visibilité de l'affichage lorsqu'on le visionne d'un angle autre que son axe central, soit, par exemple, lorsqu'une personne se tient à côté du détecteur de poissons pour visionner l'écran. Un angle de visionnement plus grand est plus pratique car l'écran demeure visible même en le visionnant de côté.

**Angle du cône :** L'angle du cône est la mesure de l'angle du faisceau sonar à un point d'atténuation sonore inférieur (p. ex., -10 dB). Voir Point d'atténuation sonore inférieur.

**Arrêt sur image :** L'arrêt sur image est une fonction de Humminbird® qui arrête momentanément le défilement de l'image à l'écran afin de pouvoir l'étudier davantage. Voir *Mise à jour instantanée*.

531444-1\_A - 323\_Man\_French.qxd 11/5/2005 12:28 PM Page 68

**Bruit :** Le bruit est involontaire et est causé par les ondes sonores externes qui interfèrent avec le fonctionnement optimal du sonar. Il apparaît comme des « points » aléatoires à l'écran, provenant de différentes sources. Le bruit électrique (des moteurs de pêche à la traîne, pompes d'assèchement, radios VHF) se manifeste généralement comme un groupement régulier de points. Il est possible de déterminer la source du bruit électrique en mettant successivement hors-circuit et en circuit les autres appareils électriques. On peut souvent résoudre le problème en réacheminant le câble d'alimentation ou en branchant l'appareil électrique causant le bruit à une autre source d'alimentation (seconde batterie). Le bruit hydrodynamique (provenant de la cavitation causée par l'hélice ou la coque) a une apparence plus aléatoire et est généralement lié à la vitesse du bateau, de sorte que lorsque le bateau se déplace plus rapidement, il y a plus de bruit. Il peut être remédié par une installation adéquate du transducteur. Beaucoup de produits Humminbird® sont dotés d'un paramètre de menu permettant de filtrer le bruit difficile à éliminer de l'écran.

**Cavitation :**La cavitation est l'effet des bulles d'air produites par la rotation de l'hélice et le mouvement du bateau dans l'eau.

**Compteur journalier :** Le compteur journalier est une fonction des systèmes Humminbird® qui affiche à l'écran un indicateur du temps écoulé, de la vitesse moyenne et de la distance totale parcourue. Il est nécessaire de brancher un capteur de vitesse pour activer cette fonction. Le compteur journalier apparaît dans le mode d'affichage À gros chiffres et il peut être remis à zéro par l'entremise du menu Compteur journalier.

**Décibel :** Le décibel est l'unité de mesure du niveau de pression acoustique, ou l' « intensité » d'un retour sonar. Voir *Point d'atténuation sonore inférieur*.

**DualBeam PLUS :** La technologie DualBeam PLUS est une configuration sonar de Humminbird® qui utilise deux faisceaux sonar simultanément et qui combine les données des deux faisceaux sur un seul écran soit par chevauchement, soit en affichant les données de chaque faisceau individuellement d'un côté et de l'autre, soit en affichant les données de chacun des faisceaux individuellement en mode plein écran.

**Dureté du fond :** La dureté du fond est la densité (ou la composition) du fond, qui peut souvent être déterminée en interprétant les retours du sonar principal. Il est possible de déterminer les différents niveaux de dureté en interprétant l' « épaisseur » du retour sonar. Les retours de fond dur sont minces et noirs et les retours de fond meuble apparaissent plus épais et moins foncés. Il est important de noter qu'un retour sonar d'un fond en pente peut avoir l'apparence d'un fond meuble.

**Écran FSTN :** FSTN est un acronyme de l'anglais « Film Super-Twist Nematic » (soit unn écran à cristaux liquides nématiques torsadés). Il s'agit d'une technologie d'affichage monochrome caractérisée par des pixels noirs à contraste élevé. Tous les produits fixes à écran monochrome de Humminbird® utilisent la technologie FSTN.

**Émetteur :** L'émetteur et le récepteur sont un ensemble du système sonar, travaillant de pair avec le transducteur. Cet ensemble permet d'envoyer (émettre) et de recevoir les signaux sonar. Les émetteurs de Humminbird® ont une fréquence rapide qui leur permet d'envoyer des signaux à 60 cycles par seconde. Ils disposent également de niveaux de puissance de sortie distincts pour s'adapter aux différentes profondeurs et conditions. De plus, l'émetteur a la capacité de produire les impulsions sonores très précises nécessaires pour obtenir une très bonne séparation des échos. Les récepteurs Humminbird® sont très sensibles, mais le sont dans une largeur de bande étroite, afin de filtrer les bruits provenant de sources externes. Les récepteurs offrent aussi une bonne gamme dynamique qui leur permettent de recevoir des signaux très intenses et très faibles, sans que le signal de plus forte intensité n'écrase le signal plus faible. Voir *Transducteur* et *Bruit*.

**Faisceau sonar :** La notion de faisceau sonar se réfère à la propagation des ondes sonores dans l'eau, dans une projection conique. Voir *Angle du cône*.

**Fond noir :** L'option Fond noir est une fonction de Humminbird® qui permet de « remplir » la zone de l'écran sous le profil du fond. Certains pêcheurs à la ligne préfèrent l'option Fond noir en raison du fort contraste et de la facilité de lecture, même si certains détails de la dureté du fond peuvent être assombris.

**Fréquence :** La fréquence est la mesure du nombre de cycles par seconde d'une impulsion sonore transmise sous l'eau. Les détecteurs de poisson émettent souvent des signaux à 200 kHz car cette fréquence s'avère un bon compromis pour le rendement dans de nombreuses conditions. Les fréquences plus basses (p. ex., 50 kHz) ont une meilleure portée en profondeur, mais offrent une moins bonne résolution. Les fréquences plus élevées (p. ex., 455 kHz) offrent une meilleure résolution, mais sont limitées en profondeur. Humminbird® utilise une variété de fréquences, optimisées pour des applications précises.

**Fréquence de mise à jour sonar :** Il s'agit du nombre de cycles par seconde d'émission/réception des signaux sonar. Une fréquence très élevée permet de recueillir plus d'informations et fournit une image plus détaillée du fond, des poissons et de la structure. De nombreux appareils de Humminbird® fonctionnent à une fréquence de 40 cycles par seconde en mode monofréquence. En raison des limites imposées par la

vitesse du son dans l'eau, la fréquence de mise à jour commence à diminuer lorsque la profondeur dépasse 15 m (50 pi). Dans l'eau peu profonde (moins de 3 m [10 pi]), la fréquence de mise à jour peut atteindre 60 cycles par seconde.

**Gain à variation dans le temps :** Le gain à variation dans le temps est une étape de traitement appliquée au retour sonar afin de normaliser les données de façon à ce que les objets de mêmes dimensions (par ex., les poissons) apparaissent de la même taille, même s'ils sont éloignés les uns des autres. Le gain à variation dans le temps est un attribut fondamental d'un bon sonar.

**Grande couverture latérale (WideSide) :** Il s'agit d'une configuration sonar de Humminbird® utilisée avec un transducteur en option. Le transducteur à grande couverture latérale utilise trois faisceaux sonar pointant à gauche, à droite et directement sous le bateau. Les faisceaux pointant vers la gauche et la droite sont efficaces pour détecter les poissons et les structures près de la surface ou sur un banc. Le faisceau pointant vers le bas fournit des données de la profondeur directement sous le bateau.

**Identification de poisson (Fish ID+)** : Il s'agit d'une fonction de Humminbird<sup>®</sup> qui utilise des algorithmes de traitement de signaux perfectionnés pour déterminer si un objet détecté est un poisson. Lorsque le signal sonar réfléchi par un objet satisfait à des paramètres stricts, l'appareil affiche un symbole (ou icone) de poisson ainsi que la profondeur de la cible. Sur les appareils dotés du système DualBeam ou DualBeam PLUS, les poissons détectés dans le faisceau central étroit sont montrés comme des symboles ombrés et ceux détectés dans le faisceau large comme des symboles vides.

**Identification de structure :**L'identification de structure (Structure ID) est une fonction de Humminbird® qui décrit la méthode traditionnelle consistant à présenter l'information sonar en niveaux de gris. Voir *Niveaux de gris*.

**Indicateurs numériques personnalisables :** Les indicateurs numériques personnalisables sont une fonction de Humminbird® qui permet à l'utilisateur de sélectionner une donnée particulière qui s'affichera dans le mode d'affichage Sonar (par ex., vitesse, température, pression barométrique, compteur journalier, etc.).

**Interférence de surface :**L'interférence de surface est un phénomène où les retours sonar sont réfléchis de petits objets près de la surface de l'eau, incluant les algues et même les bulles d'air. De façon générale, il y a substantiellement plus d'interférence de surface en eau salée qu'en eau douce, en raison de l'action continue du vent et des vagues qui causent une aération de la surface. Le menu d'interférence de surface offre un contrôle manuel visant à contourner les paramètres par défaut dans des conditions extrêmes.

**Largeur d'impulsion (durée d'impulsion) :** La largeur d'impulsion est la durée de temps pendant laquelle l'impulsion sonar est transmise dans l'eau. De plus petites durées d'impulsion fournissent une meilleure séparation des échos, mais l'impulsion ne peut se propager à de grandes profondeurs. De plus longues durées d'impulsion fournissent une meilleure propagation en profondeur, mais résultent en une moins bonne séparation des échos. Humminbird® varie la largeur d'impulsion selon la profondeur afin d'optimiser la séparation des échos et le rendement en profondeur. Voir *Séparation des échos*.

**Ligne blanche (WhiteLine) :** C'est une fonction de Humminbird® qui met en évidence le retour sonar de plus forte intensité sur l'écran à l'aide d'une bande grise très pâle. C'est le mode préféré de certains pêcheurs à la ligne qui se sont habitués à cette fonction des enregistreurs à bande graphique sur papier.

**Mémoire des fonctions :** La mémoire des fonctions est une fonction de Humminbird® qui permet de sauvegarder les réglages de l'utilisateur dans une mémoire permanente. Les réglages sont conservés même quand l'appareil est mis hors-circuit pendant une période indéterminée.

**Menu de profondeur maximale :** Le menu de profondeur maximale est une fonction de Humminbird® qui optimise le rendement en se fondant sur la profondeur maximale d'opération réglée par l'utilisateur. De nombreux appareils de Humminbird® peuvent fonctionner sur une vaste échelle de profondeur (jusqu'à 762 m [2 500 pi]). Dans certaines circonstances, l'appareil peut effectuer des « recherches » sur toute la profondeur. En raison de la vitesse du son dans l'eau, il se peut que l'appareil réponde moins rapidement car il doit attendre plus longtemps pour recevoir l'écho sonar. En réglant le menu de profondeur maximale à une valeur moindre, l'appareil tient compte de cette limite de profondeur et cela améliore sa rapidité de réponse. C'est une caractéristique importante pour toute personne naviguant en eau peu profonde !

**Menu X-Press :** Le menu X-Press est une caractéristique de Humminbird® qui rend les options de menu les plus fréquemment utilisées disponibles en appuyant sur une seule touche. Les éléments qui s'affichent au menu X-Press sont liés au mode d'affichage en cours et offrent les choix les plus logiques pour la vue.

**Mise à jour de l'écran immédiate :** Il s'agit d'une fonction de Humminbird® qui permet de rafraîchir l'écran et de mettre à jour toutes les données sonar lorsqu'un changement d'échelle se produit. Sans la fonction de mise à jour de l'écran immédiate, seules les données sonar les plus récentes seraient affichées dans la nouvelle échelle et les anciennes données continueraient à défiler à l'écran à l'ancienne échelle.

**Mise à jour instantanée :** Cette fonction de Humminbird® effectue une mise à jour de toutes les données sonar présentes à l'écran lorsque la sensibilité ou une variété d'autres paramètres sonar (affichage du fond, portée, etc.) sont modifiés. Elle diffère de la fonctionnalité traditionnelle des systèmes sonar qui n'effectuent la mise à jour que pour les nouvelles données sonar recueillies après la modification du paramètre. La mise à jour instantanée permet de régler les paramètres avec plus de précision car l'utilisateur peut voir les résultats sur tout l'écran sonar. En combinant cette fonction avec le mode d'arrêt sur image, l'utilisateur peut ajuster et comprendre les effets de nombreux paramètres rapidement et avec une grande facilité.

**Niveaux de gris :** Les niveaux de gris sont les diverses nuances de gris servant à représenter l'intensité du signal sonar à l'écran; il s'agit d'une méthode fort intuitive pour présenter l'information. De façon traditionnelle, les signaux plus intenses sont représentés en noir et les signaux de plus en plus faibles par des nuances progressivement plus pâles de gris.

**Niveaux de gris inverses :** Il s'agit d'une fonction de Humminbird® qui inverse la corrélation entre l'intensité du signal sonar et le niveau de gris qui lui est normalement associé pour la représenter. De façon traditionnelle, les signaux plus intenses sont représentés en blanc et les signaux de plus en plus faibles par des nuances progressivement plus foncées de gris. Bien que cette méthode soit quelque peu contreintuitive, elle rend l'image sonar plus nette et offre l'avantage d'améliorer la sensibilité apparente parce que les signaux plus faibles sont plus gras. Les niveaux de gris inverses donnent un bon effet en eau très claire. Cependant, lorsque l'eau comporte beaucoup de débris, ils apparaissent à l'écran comme un fouillis d'échos parasites.

**Optimisation des échos :** L'optimisation des échos est une fonction de Humminbird® qui décrit le niveau élevé de sensibilité sonar atteint grâce à une combinaison d'algorithmes logiciels et d'émetteurs-récepteurs. Le résultat de l'optimisation des échos est l'affichage de pratiquement tous les éléments sous-marins pertinents pour le pêcheur, y compris les poissons d'appât, les poissons de pêche, les thermoclines, les herbiers d'algues, les changements subtils de la structure et plus encore.

Pixels : Les pixels sont les « éléments de l'image », soit les petits carrés qui constituent l'image de l'écran à cristaux liquides. Leur dénombrement à la verticale et à l'horizontale (p. ex., 640 V x 320 H) indique la qualité de résolution. Pour les détecteurs de poisson, la résolution totale (soit le nombre de pixels dans le plan vertical multiplié par ceux dans le plan horizontal) est souvent moins important que la résolution dans le plan vertical. Voir *Pixels dans le plan vertical*.

**Pixels dans le plan vertical :** Le nombre de pixels dans le plan vertical est le nombre d'éléments de l'image dans une seule colonne d'un écran à cristaux liquides. Un plus grand nombre correspond à une résolution plus fine des cibles détectées par le sonar. Essentiellement, en divisant la distance verticale (ou profondeur) en de plus petits éléments et en rapportant à l'écran chacun de ces éléments qui représente une zone plus petite de la distance verticale, le niveau de détail est plus grand. Pour les détecteurs de poissons, le nombre de pixels dans le plan vertical est plus important que celui dans le plan horizontal, car l'axe horizontal de l'écran représente le temps ou l'historique. Les données sonar de l'axe horizontal peuvent varier grandement, selon la vitesse du bateau et la vitesse de défilement.

**Point d'atténuation sonore inférieur :** Le point d'atténuation sonore inférieur est le niveau sonore standard auquel l'angle du cône sonar est mesuré et il est écrit de cette façon : « à -10 dB » ou « à -3 dB ». Les mesures à des points d'atténuation plus faibles (plus grands nombres négatifs) indiquent que des signaux sonar moins intenses sont utilisés pour la mesure.

**Profil du fond :**Le profil du fond correspond à la ligne de fond, telle que tracée à l'écran, au fur et à mesure des changements de profondeur.

**Puissance de sortie :** La puissance de sortie est la quantité d'énergie produite par l'émetteur sonar dans l'eau. Elle est mesurée par deux méthodes, soit par la valeur efficace (valeur quadratique moyenne) ou la méthode de crête à crête. Chaque méthode est acceptable, mais il est important, lors de la comparaison des puissances de sortie, de s'assurer que la même méthode de mesure est utilisée, car les mesures de crête à crête sont huit fois plus élevées que les mesures de valeur efficace. Une plus grande puissance de sortie permet au signal sonar de pénétrer dans la couche végétale et les thermoclines, d'atteindre de plus grandes profondeurs et d'offrir un meilleur rendement dans des milieux bruyants, comme lorsque le bateau file à grande vitesse.

**QuadraBeam :** Il s'agit d'une configuration sonar de Humminbird<sup>®</sup> qui utilise quatre faisceaux sonar pour obtenir une image plus détaillée du fond. Le système QuadraBeam utilise la configuration DualBeam PLUS pour sonder vers le bas et deux faisceaux supplémentaires pour sonder à droite et à gauche du bateau. Les faisceaux sonar pointant vers la gauche et la droite permettent de détecter les poissons et la structure sur une vaste couverture de 90°, tout en identifiant de quel côté du bateau ils se trouvent. Voir *DualBeam PLUS*.

**Récepteur :** Voir*Émetteur*.

**Rétroéclairage :** La fonction de rétroéclairage est un dispositif d'éclairage par l'arrière de l'écran à cristaux liquides permettant d'utiliser le système de nuit ou par faible luminosité.

**Second retour :** Le terme « second retour » décrit l'apparence d'un second retour sonar sous le retour primaire (profil du fond), à exactement deux fois la profondeur vraie. Le second retour est le résultat du même signal sonore se réfléchissant une première fois du fond, une deuxième fois de la surface de l'eau, pour revenir vers le fond et être réfléchi de nouveau. Les seconds retours se produisent plus souvent dans les eaux peu profondes et en présence de fonds durs; il est même possible de voir un troisième retour sonar dans certaines circonstances. Le second retour fournit des renseignements utiles pour déterminer la dureté du fond, car les zones ayant un fond dur produiront généralement un second retour. Le second retour peut être utilisé comme un guide pour régler la fonction de sensibilité en eau peu profonde.

Sensibilité : La sensibilité est une fonction permettant à l'utilisateur de régler la sensibilité du système sonar afin de montrer plus ou moins de détails dans l'eau. Les sensibilités plus grandes sont souvent les préférées; toutefois, lorsque l'eau contient des débris (de la vase, des débris à la suite d'un orage, etc.), il peut être difficile de trouver des cibles. Inversement, si la sensibilité est réglée à un niveau trop faible, des cibles pertinentes pourraient être manquées.

**Séparation des échos :** La séparation des échos est la mesure de la distance minimale nécessitée par un détecteur de poissons pour pouvoir reconnaître deux objets très rapprochés en deux cibles distinctes (par ex., deux poissons se tenant côte à côte ou un poisson très près d'une structure). Les détecteurs de poissons de Humminbird® offrent une très bonne séparation des échos de 64 mm (2,5 po) à moins de 30 m (100 pi) de profondeur. La séparation des échos diminue avec la profondeur, étant donné qu'il est nécessaire d'émettre un signal ayant une plus grande largeur d'impulsion pour atteindre de plus grandes profondeurs. Voir *Largeur d'impulsion*.

**SONAR :** Le terme SONAR est un acronyme de l'expression anglaise « SOund and NAvigation Ranging ». La technologie sonar consiste à émettre des impulsions sonores dans l'eau afin de déterminer la distance et d'autres attributs d'objets sous-marins. Il est possible de calculer la distance car la vitesse du son dans l'eau est constante. Il suffit de mesurer le temps pris par le signal pour revenir à la source. Le son se propage aussi très rapidement sous l'eau. La technologie est donc bien adaptée et rentable. Le sonar est la technologie de base derrière tous les détecteurs de poissons et sondeurs récréatifs et commerciaux.

**Sonar en temps réel :** Le sonar en temps réel est une technologie de Humminbird® où le fonctionnement ultra-rapide de l'émetteur-récepteur permet de visualiser instantanément, en plus de détails, ce qui se trouve sous le bateau. La fenêtre sonar en temps réel consiste en une bande verticale du côté droit de l'écran, qui montre instantanément les retours sonar du transducteur à un moment donné. L'option de menu Fenêtre sonar en temps réel permet à l'utilisateur de régler la largeur de la fenêtre afin de montrer tout l'écran des retours sonar ou seulement une bande étroite indiquant l'intensité des signaux en niveaux de gris. La fonction de sonar en temps réel repose sur une fréquence de mise à jour (vitesse d'impulsion) très rapide. Voir *Fréquence de mise à jour sonar*.

**Structure :** Le mot structure est un terme général désignant les objets du fond présentant une discontinuité, susceptibles d'attirer les poissons. Ceci inclut le profil du fond (dénivellations, cavités et trous), les structures debout (souches, arbres, amas de branches) et une grande variété d'autres objets potentiels (épaves, écueils). Les appareils de Humminbird® conviennent parfaitement pour afficher les détails des structures sur une plus grande zone de couverture en raison de leurs configurations sonar uniques élaborées pour les pêcheurs à la ligne.

**Symbole de poisson :** Un symbole de poisson est un icone graphique affiché à l'écran lorsque la fonction d'identification de poisson détermine que le retour sonar est, selon toute probabilité, un poisson. Voir *Identification de poisson (Fish ID+)*.

**Système de montage à débranchement rapide :** Le système de montage à débranchement rapide est une caractéristique exclusive de Humminbird® qui permet de monter l'appareil dans une pince sous pression et de le démonter facilement de cette base en appuyant sur un bouton. Toutes les connexions par câble se font lors du montage, de sorte qu'aucune autre connexion n'est requise. De plus, le support est inclinable d'un angle de 90° et peut pivoter de 360° afin d'ajuster l'angle de visualisation de l'appareil selon vos déplacements dans le bateau.

**Thermoclines :** Les thermoclines sont des couches d'eau de différentes températures qui réfléchissent le signal sonar en raison de leur densité distincte. Normalement, une thermocline apparaît comme une bande continue traversant l'écran, à une certaine distance du profil du fond. Les thermoclines présentent un certain intérêt pour les pêcheurs à la ligne, car les poissons se tiennent en suspension au-dessus de la thermocline, ou sous celle-ci, à la recherche de la température et des teneurs en oxygène optimales.

**Transducteur :**Le transducteur se monte sur le bateau et demeure en contact avec l'eau. Il convertit l'énergie électrique du transmetteur en énergie sonore afin de former le faisceau sonar. À l'interne, le transducteur est constitué d'un ou de plusieurs disques piézoélectriques qui se « déforment » en proportions infimes afin de créer l'onde sonore. Cet élément fonctionne aussi dans l'autre sens, c'est-à-dire qu'il convertit l'énergie sonore réfléchie en un signal électrique que le récepteur peut interpréter. Plusieurs transducteurs sont disponibles pour différentes applications de montage sur un bateau, comme le montage sur tableau arrière, sur moteur de pêche à la traîne, etc. Humminbird® offre une variété de transducteurs perfectionnés, comportant souvent plusieurs éléments piézoélectriques conçus dans le but de produire des ondes sonores d'une forme spécifique, afin de fournir aux pêcheurs à la ligne des outils supérieurs pour détecter et capturer les poissons. Voir *Transmetteur* et*SONAR*.

**TrueArch :** Cette fonction de Humminbird® permet d'afficher de véritables arcs de poisson plutôt que des arcs de poisson artificiels. Les appareils de Humminbird® ont la capacité de produire des arcs de poisson grâce au récepteur sonar extrêmement sensible DualBeam PLUS et de son faisceau sonar large de 60°. Voir *Arc de poisson*.

**Vitesse :** La vitesse est la distance parcourue sur l'eau par le bateau en fonction du temps. Elle peut être mesurée par rapport au fond (vitesse par rapport au fond) ou par rapport à la surface (vitesse-surface). La vitesse par rapport au fond est calculée à l'aide du GPS et consiste en une mesure du progrès du bateau sur une distance donnée. La vitesse-surface est fournie par une roue à aubes activée par le flux d'eau passant dans le capteur. Le calcul varie selon la vitesse et la direction du bateau. La vitesse-surface est plus importante pour les pêcheurs utilisant un downrigger, étant donné qu'elle influe sur la profondeur du lest. La vitesse par rapport au fond convient mieux pour la navigation, étant donné que des heures d'arrivée précises à destination peuvent être calculées à partir de cette mesure. Les produits Humminbird® ont des ports d'entrée et des fonctions de sortie pour les deux sources.

**Vitesse de défilement :** Un plus grand nombre de pixels dans le plan horizontal affiche davantage d'historique sonar du bateau. Sur de nombreux modèles, Humminbird® offre plus de pixels dans le plan vertical afin que l'écran fournisse une meilleure résolution. Voir *Vitesse de défilement* et *Pixels*.

**Vitesse de défilement graphique :** La vitesse de défilement est une fonction réglable par l'utilisateur qui permet d'ajuster la vitesse à laquelle les données sonar défilent à l'écran. En réglant un débit plus rapide, il y a plus d'informations et plus de détails, mais les données défilent plus rapidement à l'écran; un réglage plus lent permet de visualiser plus d'historique, mais n'affiche pas autant de détails. Le meilleur réglage est souvent une question de goût personnel.

**Zoom :** Le zoom est une fonction qui améliore la résolution d'une zone plus petite du fond. Grâce à la résolution améliorée, le pêcheur à la ligne peut voir plus facilement les poissons se maintenant près d'une structure ou qui se tiennent rapprochés les uns des autres. Dans le zoom en écran divisé, la partie de droite affiche une vue en pleine échelle et la partie de gauche une vue en agrandissement. Humminbird® offre une fonction de zoom à une touche qui permet d'accéder facilement au mode d'affichage Zoom à partir du mode d'affichage Sonar régulier. Le fait d'appuyer sur une seule touche élimine ainsi le besoin de parcourir les menus pour arriver au même résultat.

**Zone en angle mort :** La zone en angle mort est la zone du faisceau sonar qui est reçue après le retour principal du fond. Les poissons et les autres objets près du fond qui se trouvent dans la zone en angle mort ne seront probablement pas perçus dans le faisceau sonar. Les faisceaux sonar de précision, comme le faisceau de 20° de Humminbird®, ont une plus petite zone en angle mort que les faisceaux plus larges.

**Zoom de verrouillage sur le fond :**Le zoom de verrouillage sur le fond est une fonction qui améliore la résolution d'une zone plus petite, juste au-dessus du fond. Contrairement au zoom régulier, cette fonction affiche continuellement le fond à un point constant de l'écran, peu importe les changements dans la profondeur. Cette fonction « écrase » le profil du fond, mais elle s'avère efficace pour montrer les poissons se tenant au fond ou près du fond, ce que préfèrent beaucoup de pêcheurs en eau salée.

**Pour communiquer avec Humminbird®**

Voici par quels moyens vous pouvez communiquer avec le Centre de ressources pour la clientèle Humminbird® :

> Par téléphone, du lundi au vendredi, de 8 h à 16 h 30 (heure normale du Centre) :

#### **1-800-633-1468**

Par courrier électronique (nous répondons normalement aux courriels en moins de trois jours ouvrables) :

**custserv@johnsonoutdoors.com**

Adresse d'expédition directe :

**Humminbird** Service Department 678 Humminbird Lane Eufaula, AL 36027 USA

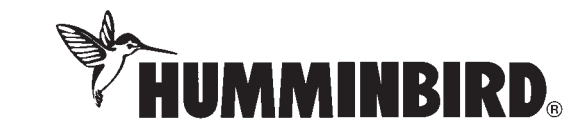